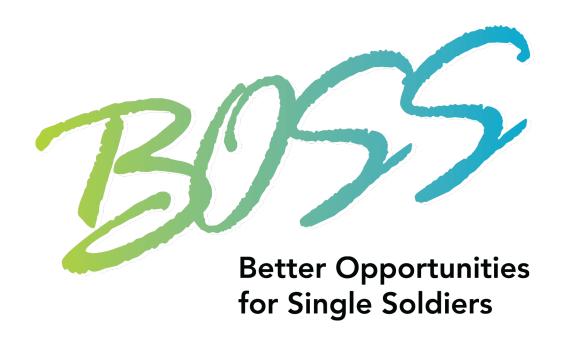

### **BOSS VMIS Help Packet**

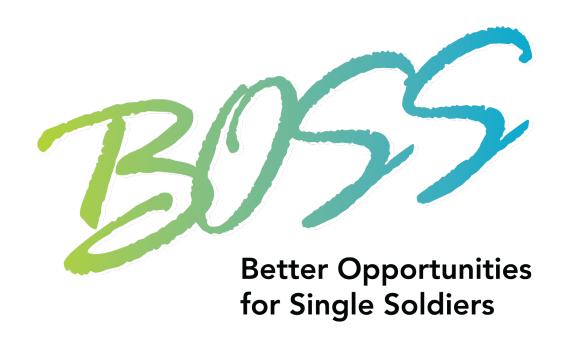

#### Table of Contents

Registering for VMIS – 3

Adding Daily Hours – 26

Adding Period Hours – 42

<u>Pulling Hours History Report - 53</u>

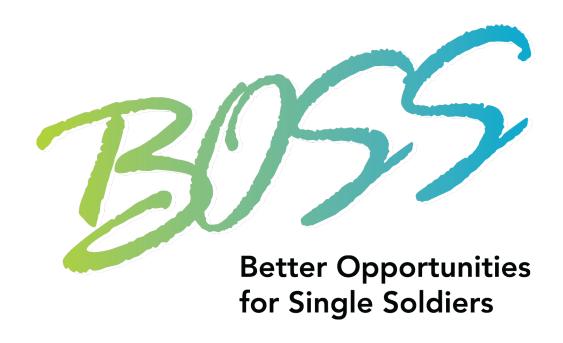

# Registering for VMIS

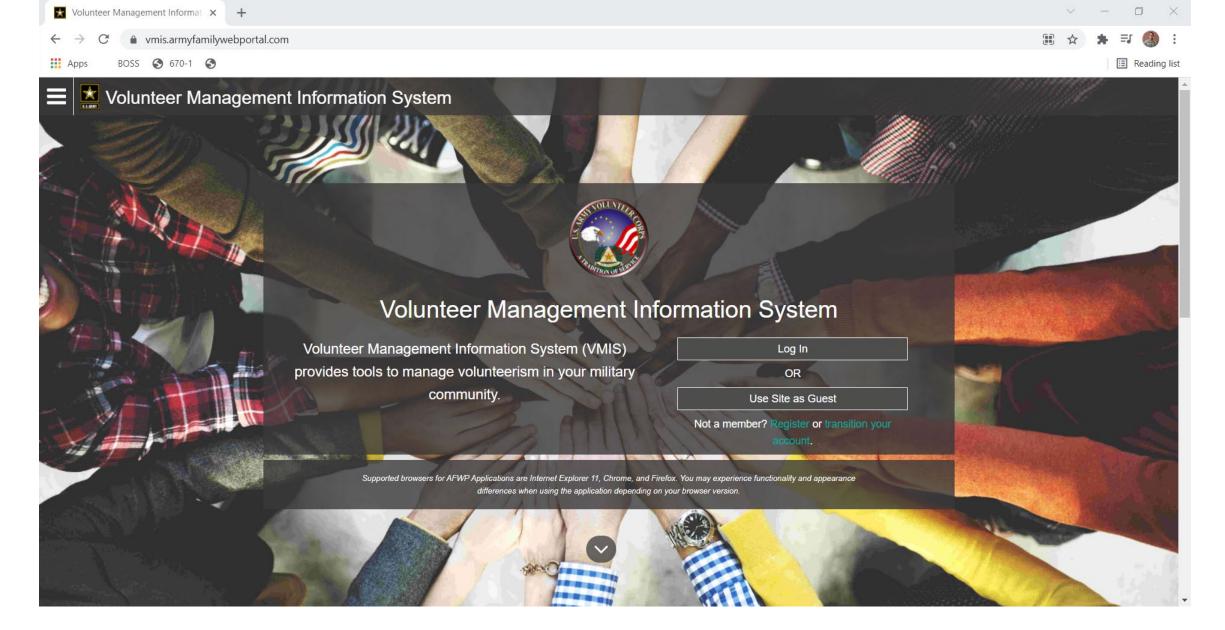

Log onto <a href="https://vmis.armyfamilywebportal.com/">https://vmis.armyfamilywebportal.com/</a>

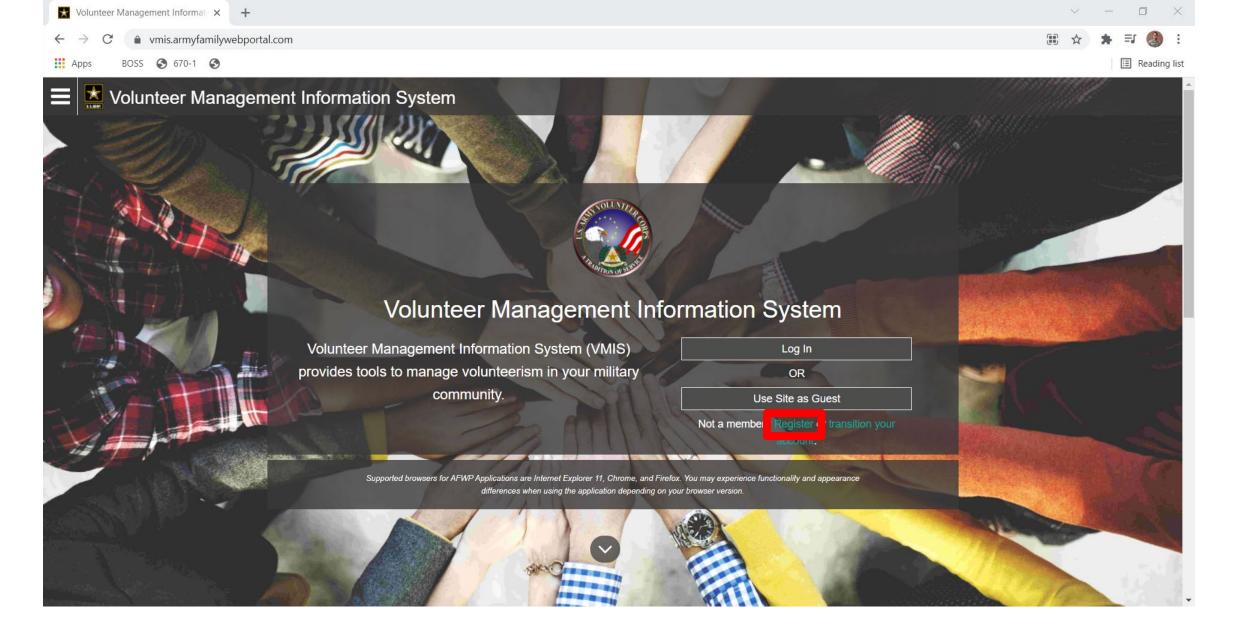

Click Register, located under "use site as a guest"

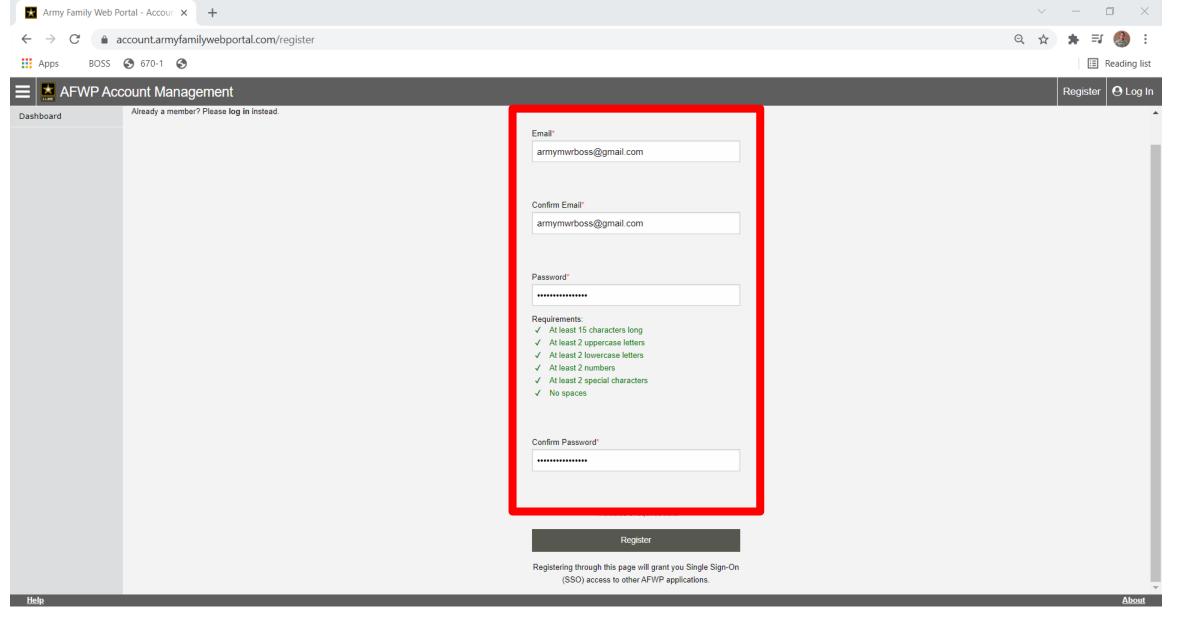

Plug in a email and password.

This can be a Personal Email, or your Government Email.

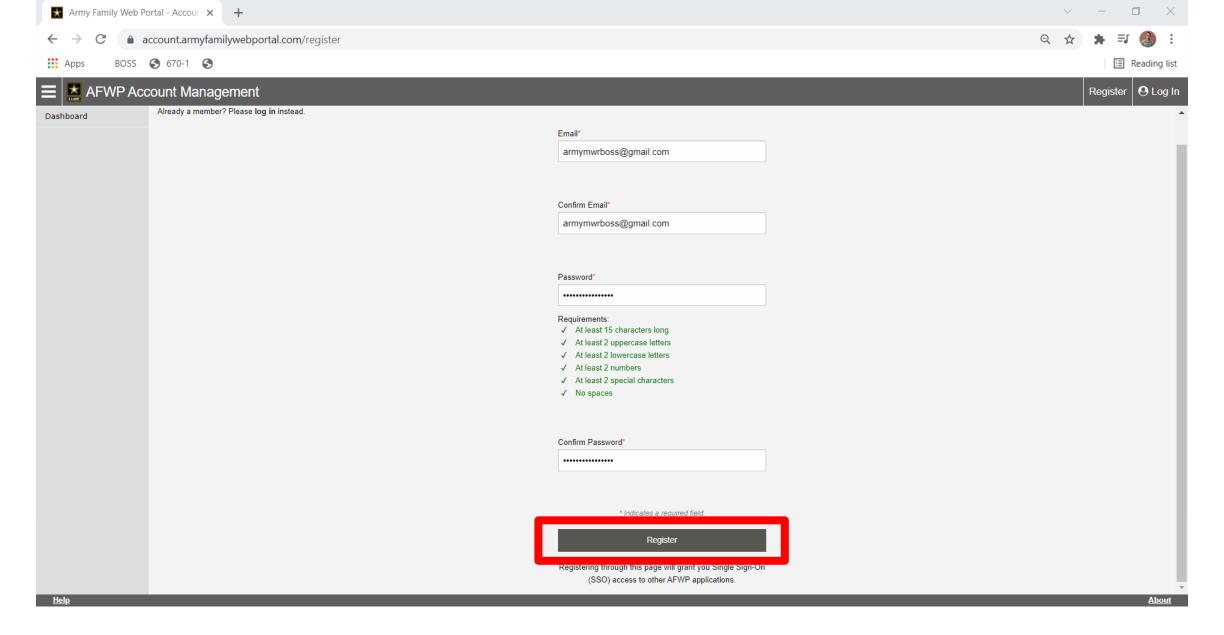

Click "Register"

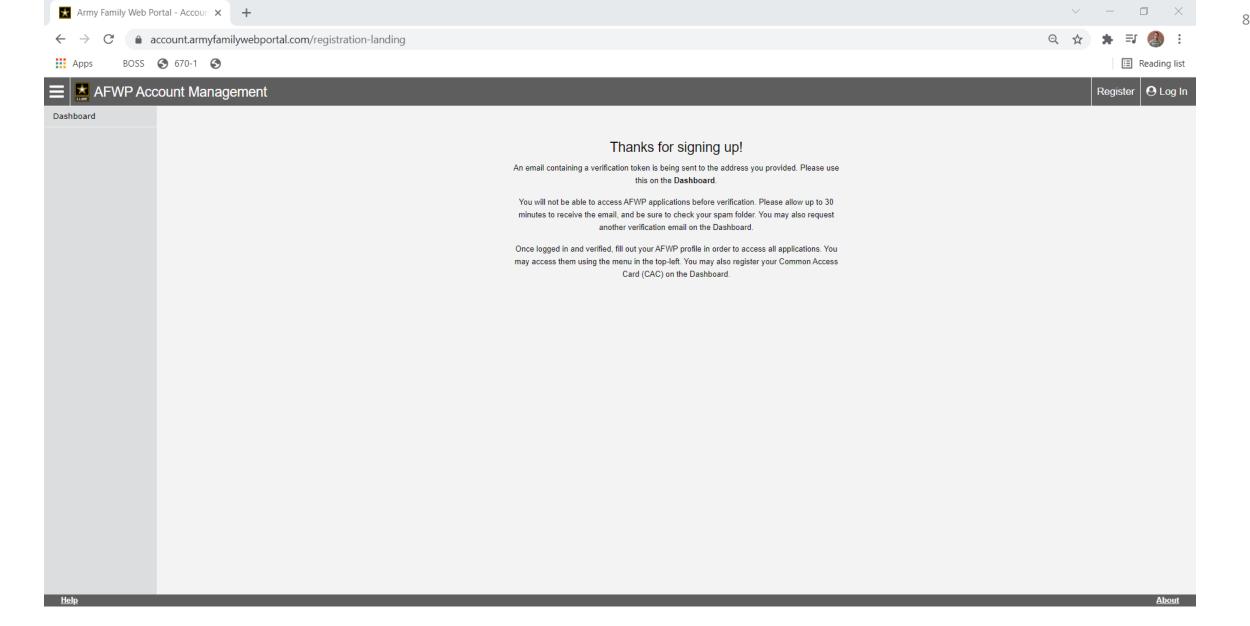

You will be prompted to go get a "verification token" from your email.

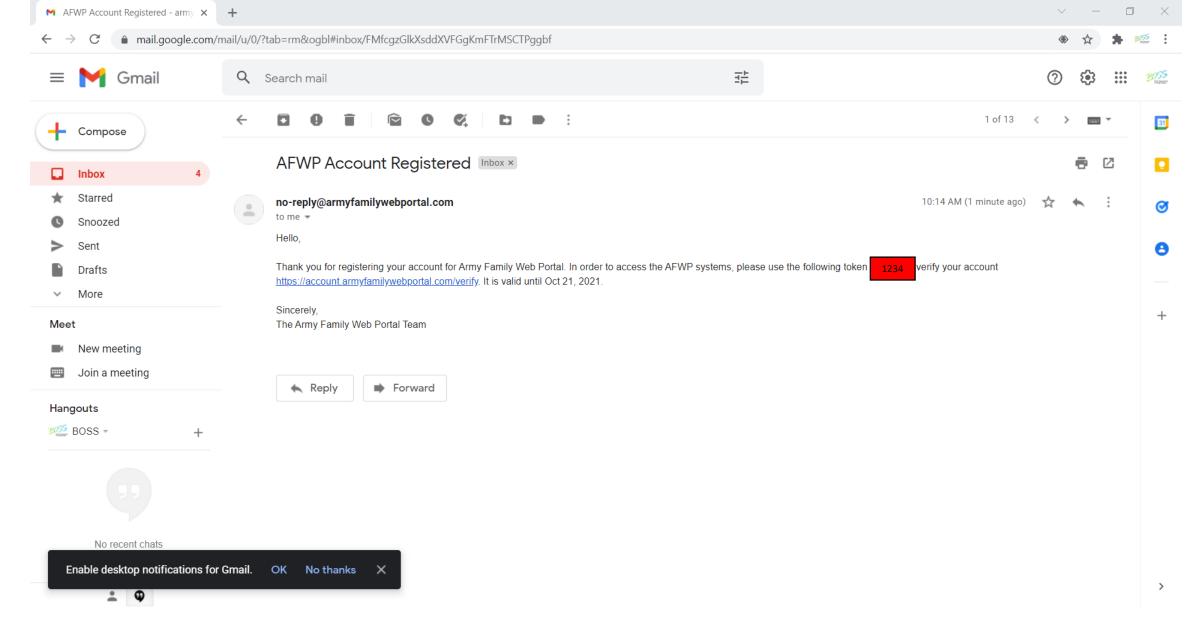

Logon onto your Email, and get the token

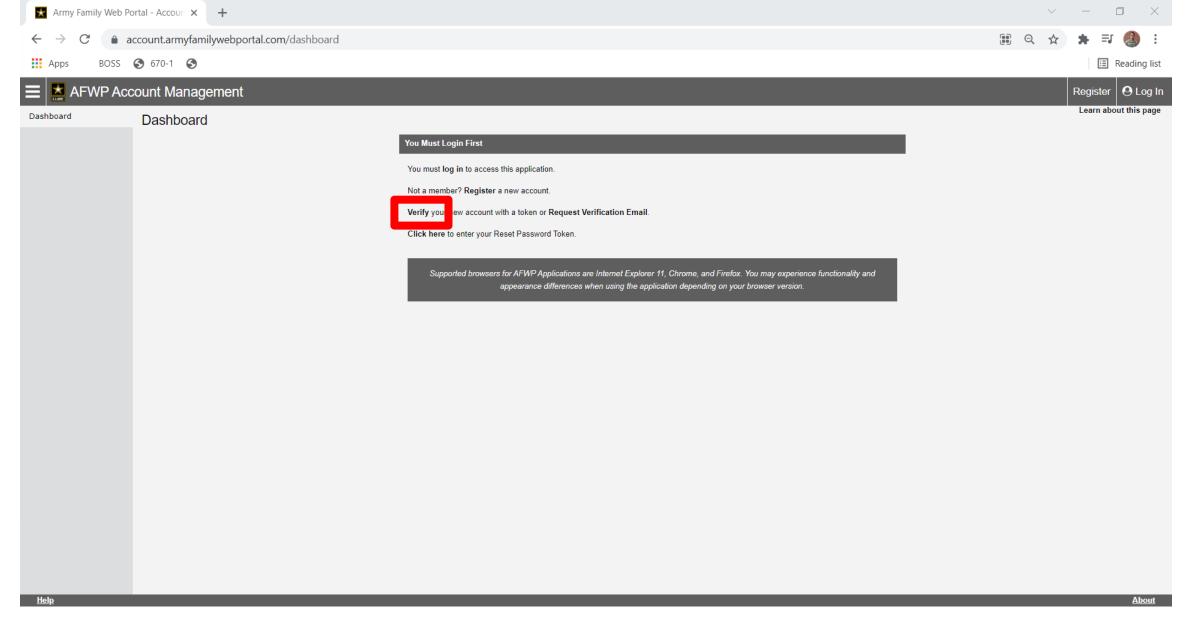

Go to <a href="https://account.armyfamilywebportal.com/dashboard">https://account.armyfamilywebportal.com/dashboard</a> and click "Verify"

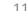

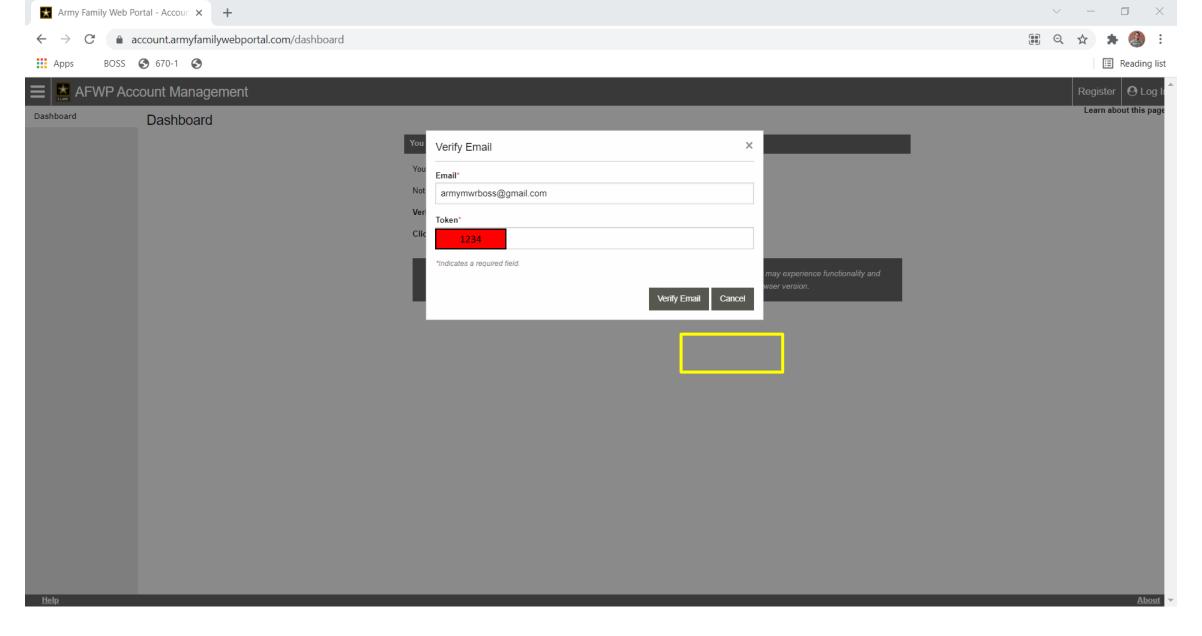

Plug in your email and the token and click "Verify"

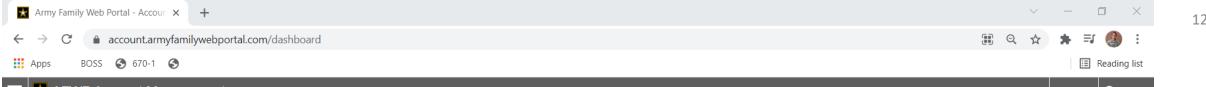

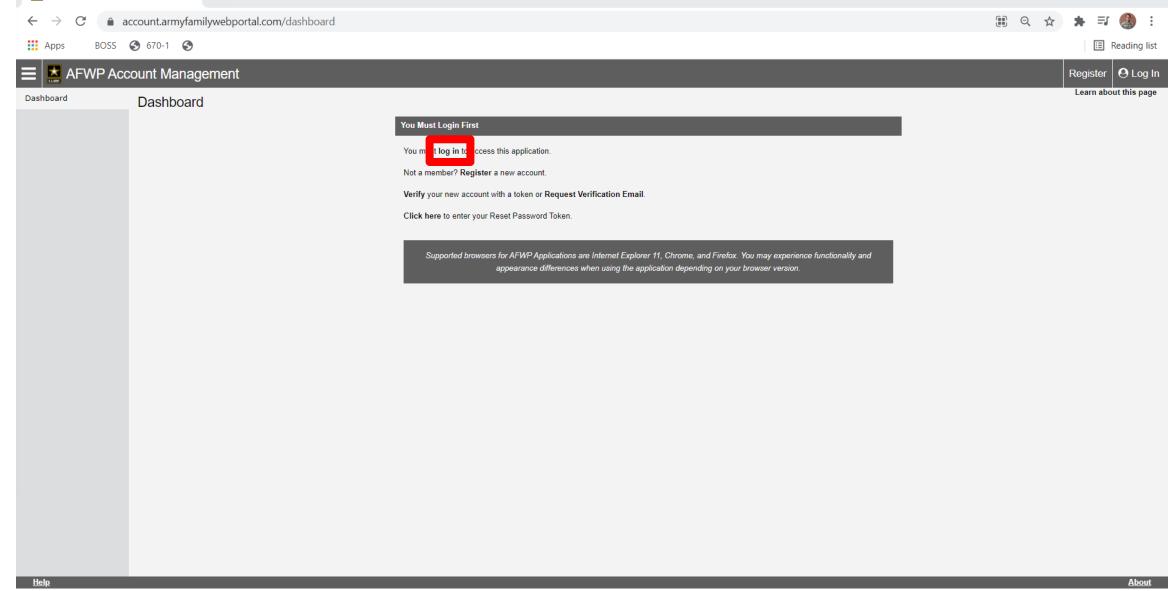

You will then be taken back to the "dashboard" click the "log on" up top

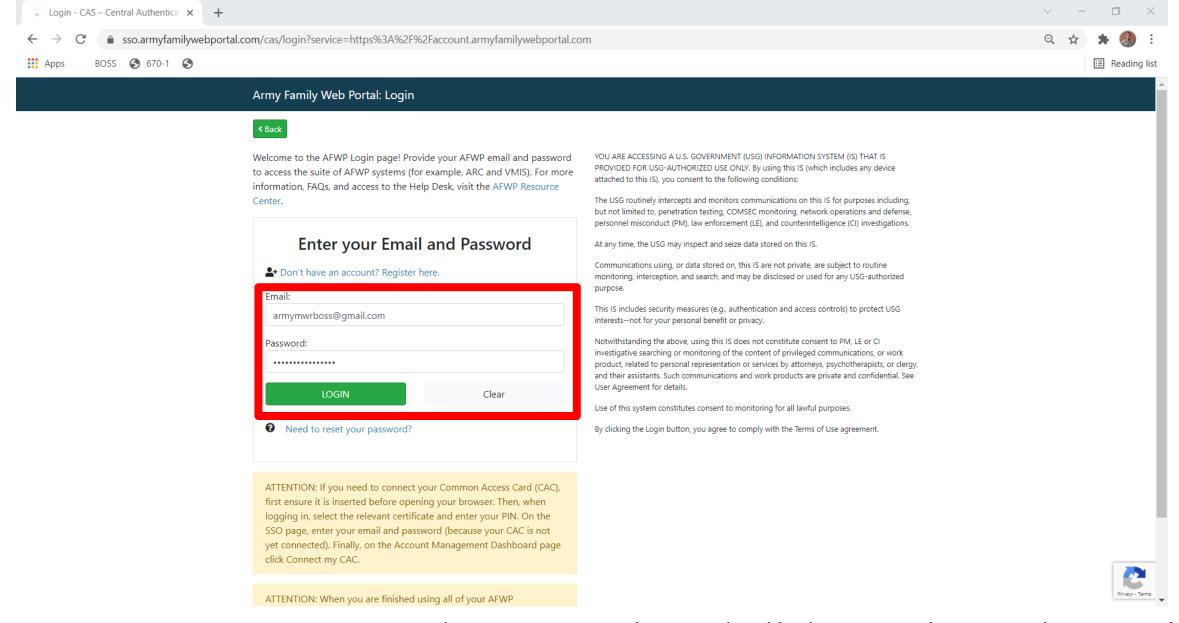

Enter your "username" and "password" and click "Login" and you will be taken back to the dashboard

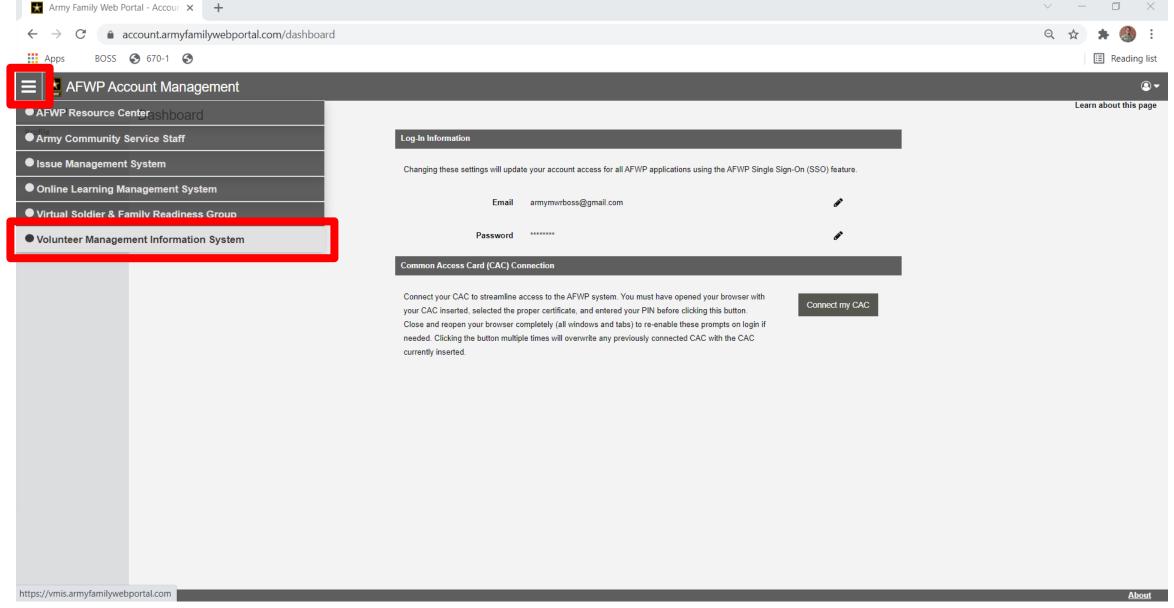

In the top left click the 3 lines to open the menu, and select the "Volunteer Management Information System"

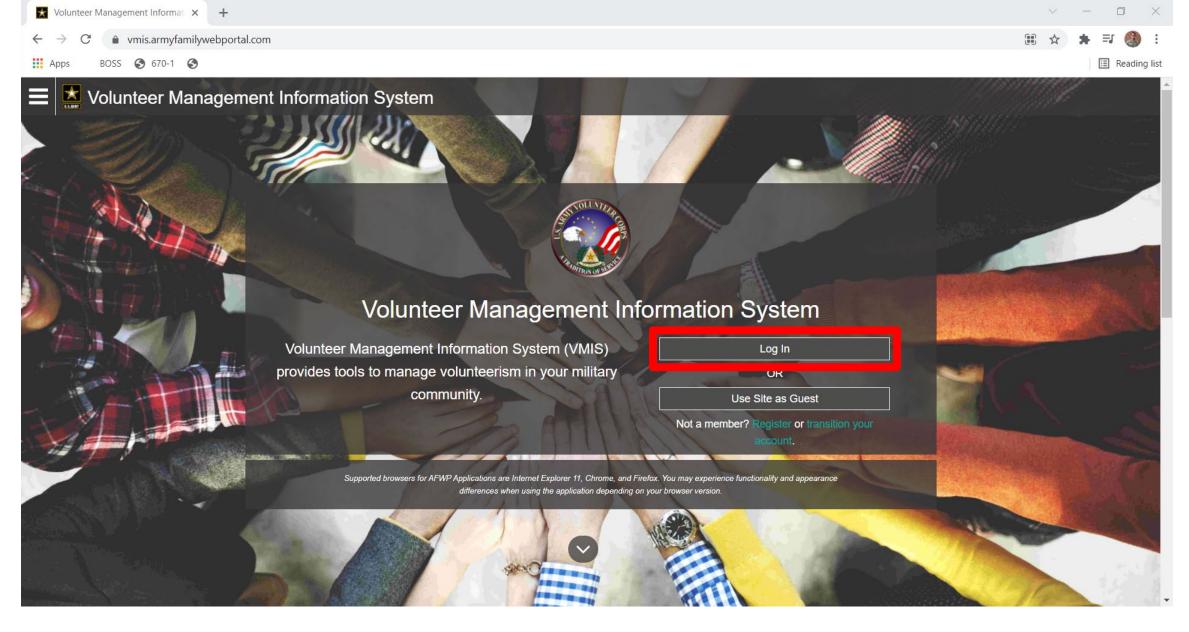

You will be taken back to the main "login" screen, click "Log In"

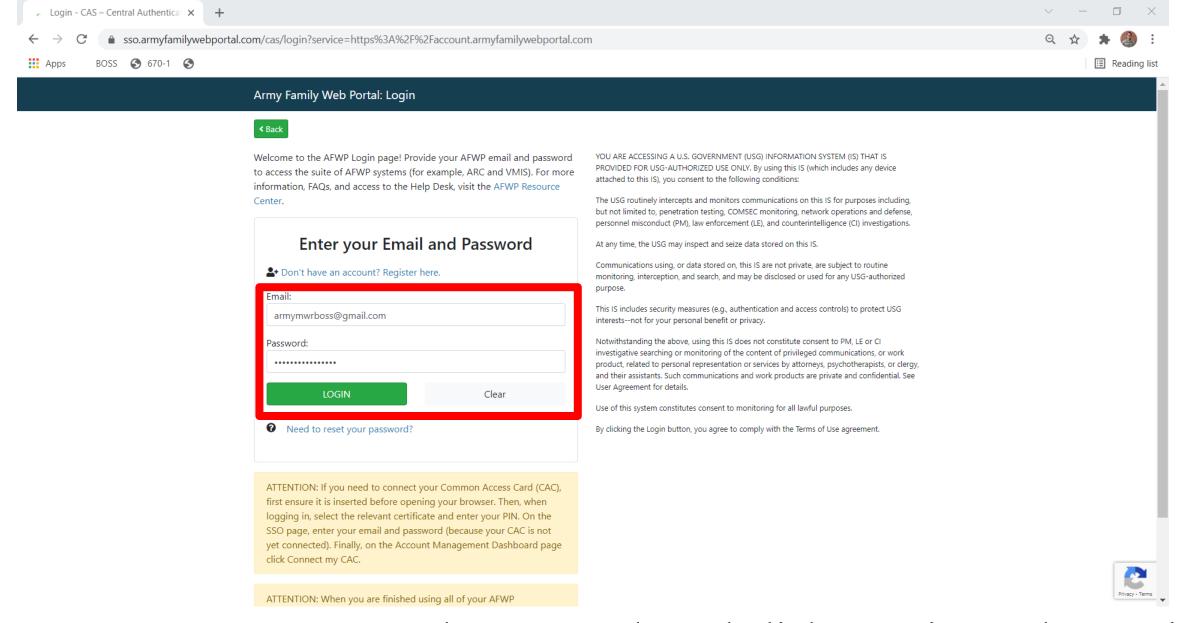

Enter your "username" and "password" and click "Login" and you will be taken to the VMIS Main Page.

| Affily Fairilly Wel | b Portal - Account X VIVIIS - Profile X +              |                              | v – L            |
|---------------------|--------------------------------------------------------|------------------------------|------------------|
| ← → C •             | vmis.armyfamilywebportal.com/profile                   |                              | Q ☆ <b>★</b> 🚇 : |
| Apps BOSS           | S  670-1 🔇                                             |                              | ■ Reading list   |
| ■ <b>X</b> Volunte  | er Management Information System                       |                              | <b>40</b>        |
| Dashboard           | AFWP Profile                                           |                              |                  |
| Volunteer           | AFVVP Profile                                          |                              |                  |
| Opportunities       | You must fill out your User profile before proceeding. |                              |                  |
| AVCC Locator        |                                                        | *Indicates a required field. |                  |
|                     | Personal Information                                   |                              |                  |
|                     | First Name*                                            | Cody                         |                  |
|                     |                                                        |                              |                  |
|                     | Middle Initial                                         | A                            |                  |
|                     | Last Name*                                             | Mackall                      |                  |
|                     |                                                        |                              |                  |
|                     | Date of Birth*                                         | 08/10/1992                   |                  |
|                     | Military Community*                                    | JBSA- Lackland •             |                  |
|                     | Demographic Information                                |                              |                  |
|                     | Demographic information                                |                              |                  |
|                     | Branch*                                                | Army                         |                  |
|                     | Component*                                             | Active                       |                  |
|                     | Disposition/sW                                         | Service Member               |                  |
|                     | Disposition(s)*                                        | Rank*                        |                  |
|                     |                                                        | E-6 *                        |                  |
|                     |                                                        | □ Family Member              |                  |
|                     |                                                        | □ Retiree                    |                  |
|                     |                                                        | □ DoD Civilian               |                  |
| FAQ Try VMIS Lite   |                                                        |                              | Chat now About   |

Fill in all of your Information

| Army Family Web F  | ortal - Accoun X WIIS - Profile X +    |                       | v – ⊔ ∧        |
|--------------------|----------------------------------------|-----------------------|----------------|
| ← → C 👜            | vmis.armyfamilywebportal.com/profile   |                       | Q 🖈 🛊 🚯 :      |
| Apps BOSS          | <b>♦</b> 670-1 <b>♦</b>                |                       | ■ Reading list |
| <b>■</b> Volunteer | Management Information System          |                       | <b>40 2</b> -  |
| Dashboard          |                                        | Ton 505 Citinali      |                |
| Volunteer          | Volunteer Profile                      |                       |                |
| Opportunities      | Contact Information                    |                       |                |
| AVCC Locator       | Preferred Contact Method*              | Email                 |                |
|                    | Volunteer Email*                       | armymwrboss@gmail.com |                |
|                    | Primary Phone*                         | 411-867-5309          |                |
|                    | Secondary Phone                        |                       |                |
|                    | Background                             |                       |                |
|                    | Work Experience                        |                       |                |
|                    |                                        | (1000                 |                |
|                    | Volunteer Experience                   |                       |                |
|                    |                                        | (1000)                |                |
|                    | Special Skills, Interests, and Hobbies |                       |                |
|                    |                                        | (1000)                |                |
|                    | Preferences                            |                       |                |
|                    | Notifications                          |                       |                |
|                    | Receive Email Notifications            |                       | Save Cancel    |
| FAQ Try VMIS Lite  |                                        |                       | Chat now About |

Click "save" at the bottom, and your page will refresh

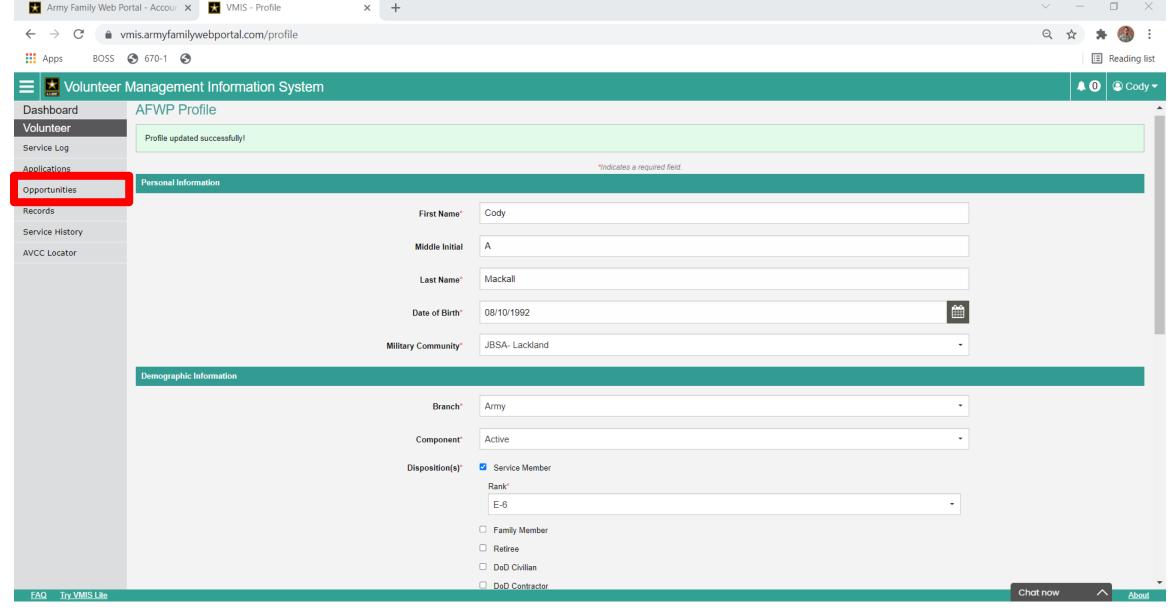

Time for us to find BOSS on your Specific Garrison, so we will click "opportunities" on the left hand side.

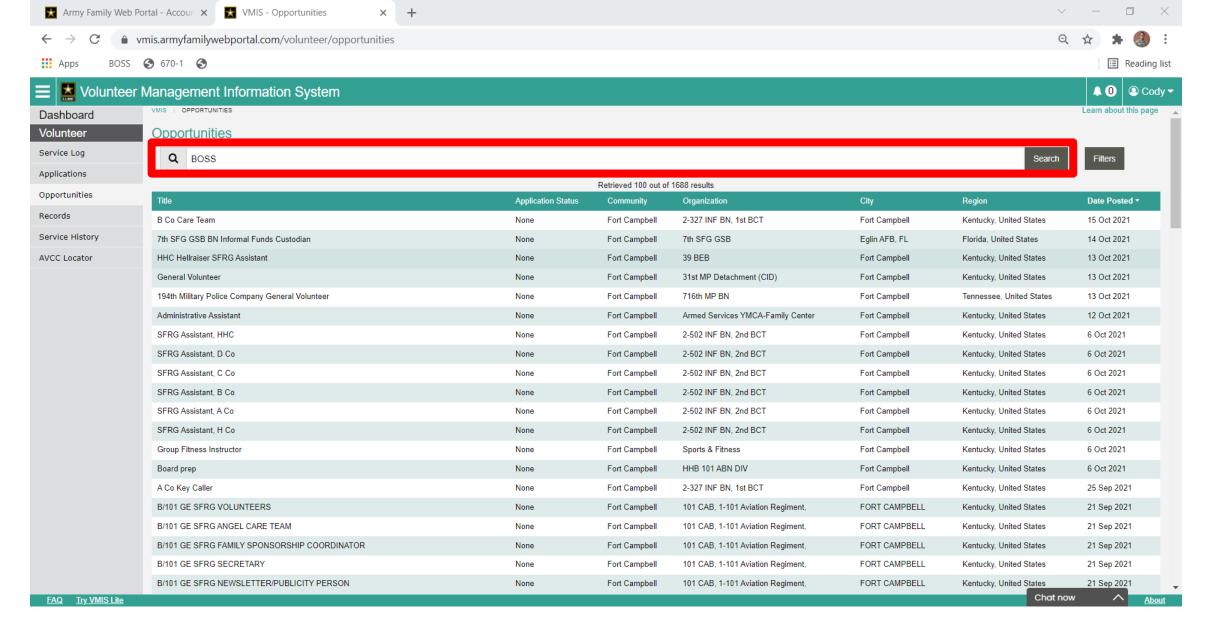

In the Search bar, input "BOSS" and click Search.

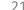

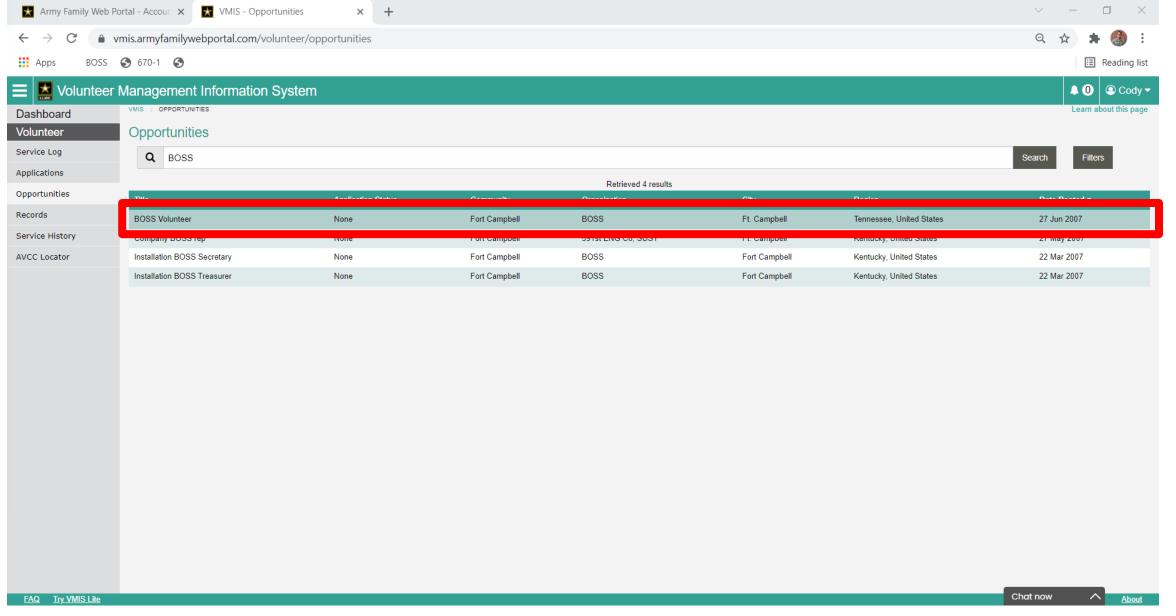

You will select your specific position that you BOSS Team say to choose, for this tutorial I am selecting "BOSS Volunteer"

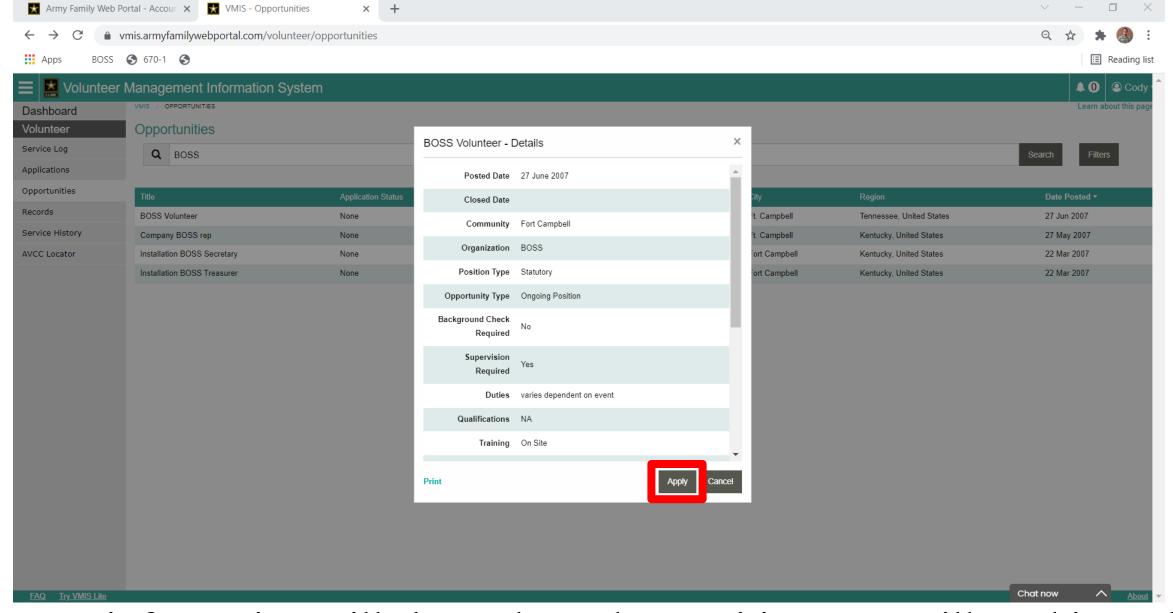

More information will show about that position, you will read it, and select "apply"

| Army Family Web Po       | ab Portal - Accour x ★ VMIS - Volunteer Application x +           |                       |                |
|--------------------------|-------------------------------------------------------------------|-----------------------|----------------|
| ← → C • v                | vmis.armyfamilywebportal.com/volunteer/opportunities/apply/108158 |                       |                |
| Apps BOSS                | <b>♦</b> 670-1 <b>♦</b>                                           |                       | Reading list   |
| <b>■</b> Volunteer       | Management Information System                                     |                       | <b>♣ 0</b>     |
| Dashboard                | Name                                                              | Cody Mackall          | ^              |
| Volunteer                |                                                                   | Fort Campbell         |                |
| Service Log Applications | Contact Information                                               |                       |                |
| Opportunities            | Preferred Contact Method*                                         | Email                 |                |
| Records                  |                                                                   |                       |                |
| Service History          | Volunteer Email*                                                  | armymwrboss@gmail.com |                |
| AVCC Locator             |                                                                   |                       |                |
|                          | Primary Phone*                                                    | 419-677-1514          |                |
|                          |                                                                   |                       |                |
|                          | Secondary Phone                                                   |                       |                |
|                          | Background                                                        |                       |                |
|                          |                                                                   |                       |                |
|                          | Work Experience                                                   |                       | 4              |
|                          |                                                                   |                       | (1000)         |
|                          | Volunteer Experience                                              |                       |                |
|                          |                                                                   |                       | 1000           |
|                          | Special Skills, Interests,                                        |                       |                |
|                          | and Hobbies                                                       |                       |                |
|                          |                                                                   |                       | (1000)         |
|                          | * Indicates a required field.                                     | Apply Cancel          |                |
| FAQ Try VMIS Lite        |                                                                   |                       | Chat now About |

Your "Volunteer Application" will populate, verify your information is correct, and select "apply" at the Bottom

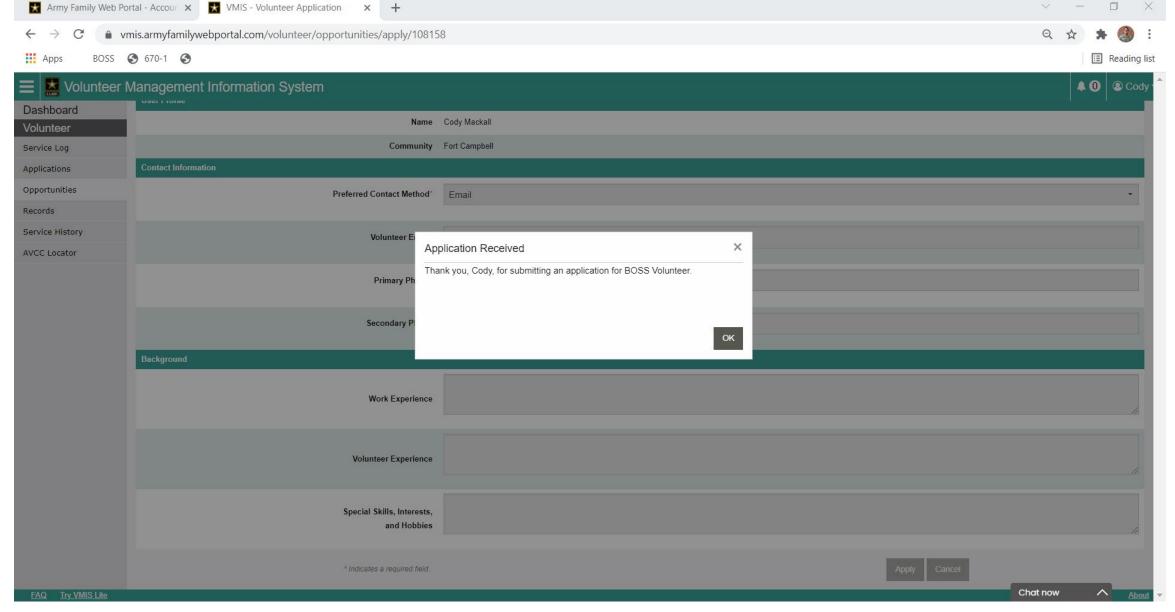

You will get a pop-up that your "Application was Received", let your BOSS Team know, and they will approve your Application.

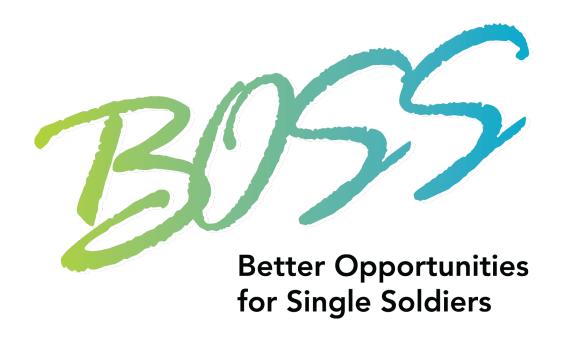

## This Concludes Registering!

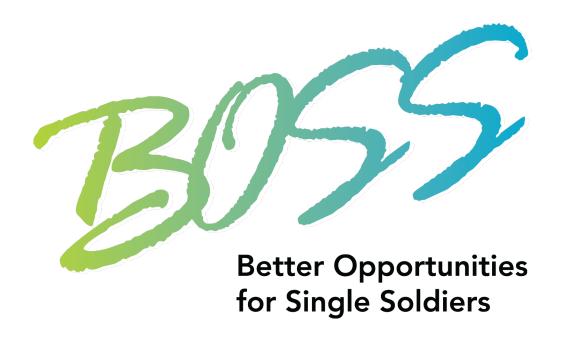

## **Adding Daily Hours**

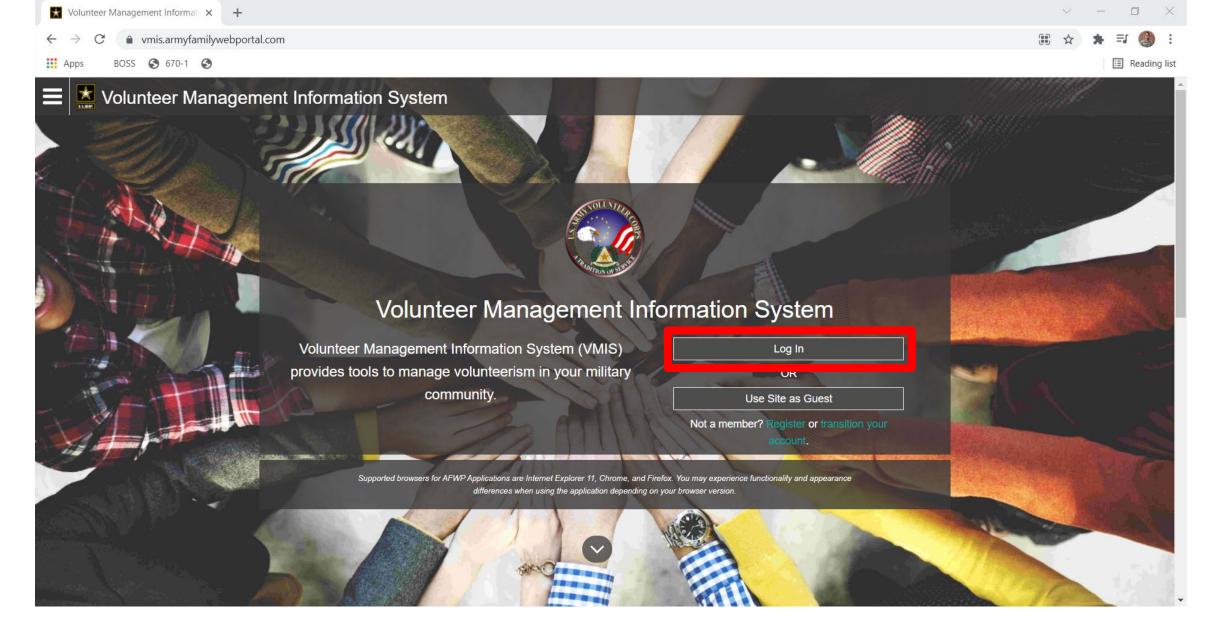

Go to <a href="https://vmis.armyfamilywebportal.com/">https://vmis.armyfamilywebportal.com/</a> and click "Login"

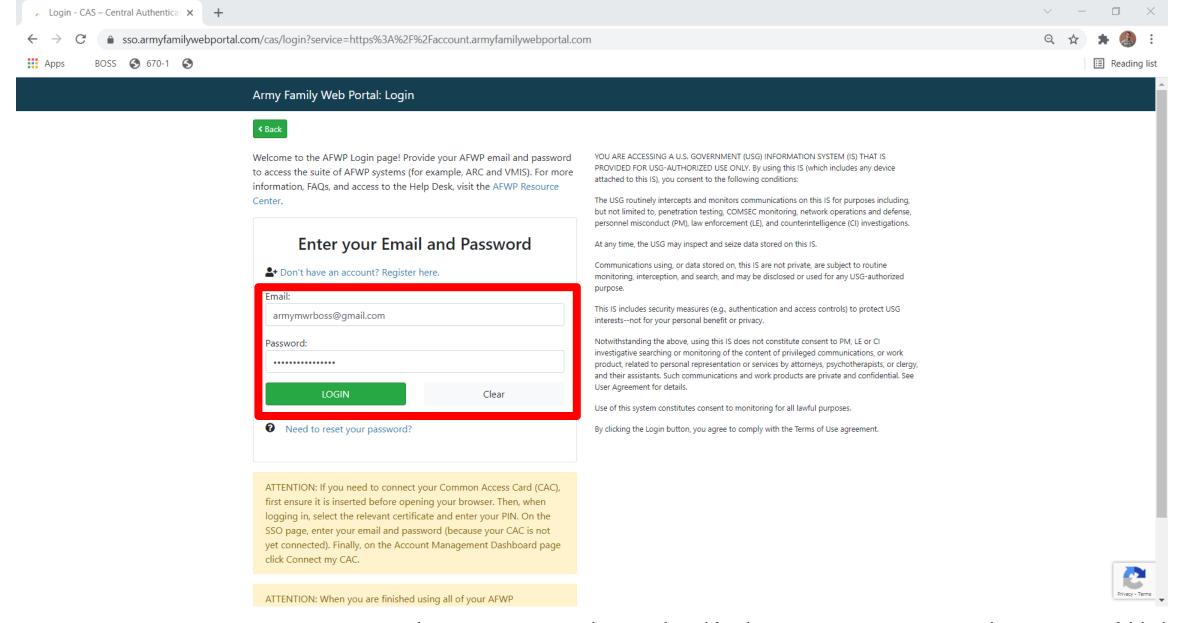

Enter your Username and Password and click "Logon" and you will be directed to your "Dashboard"

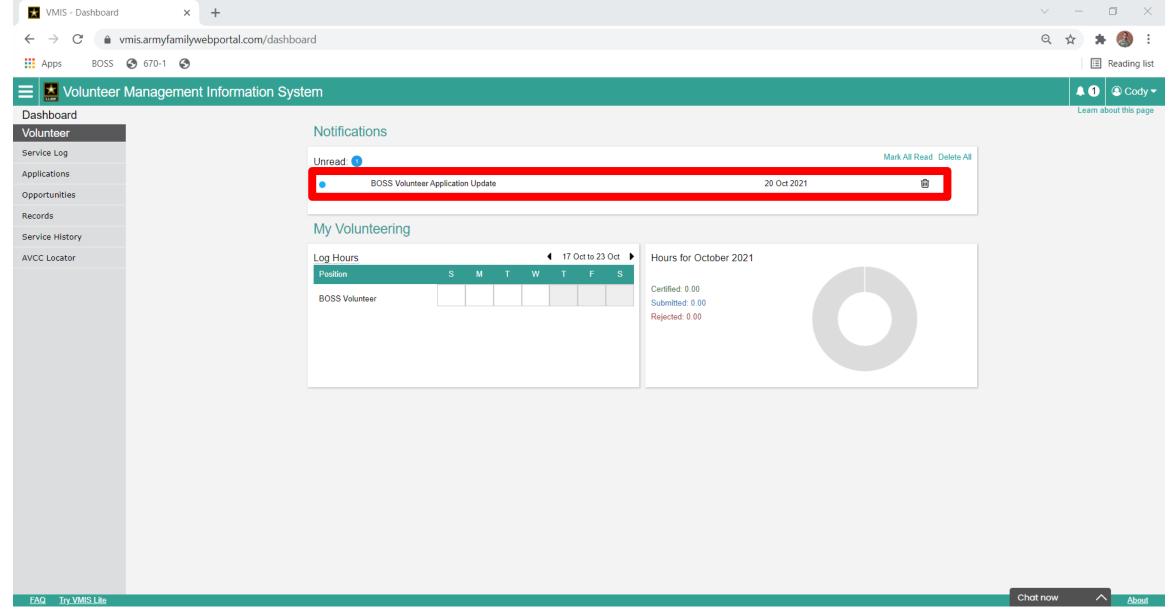

On here you will see I have a "notification"

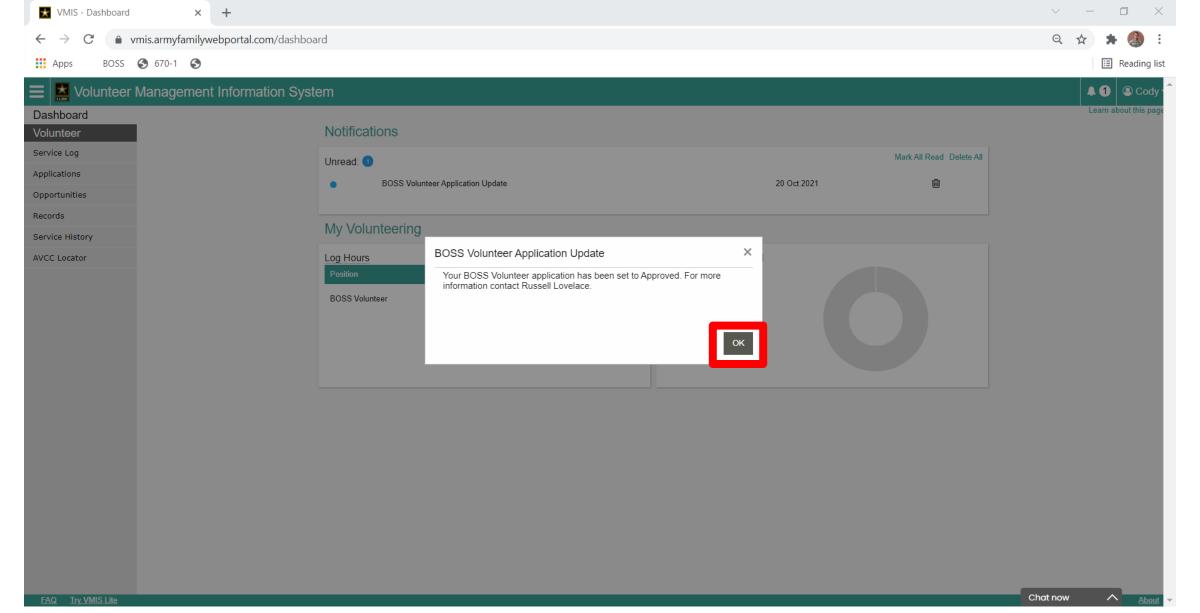

This tells me that the BOSS President "Approved" my application and I'm ready to log hours, Click okay to close this Window!

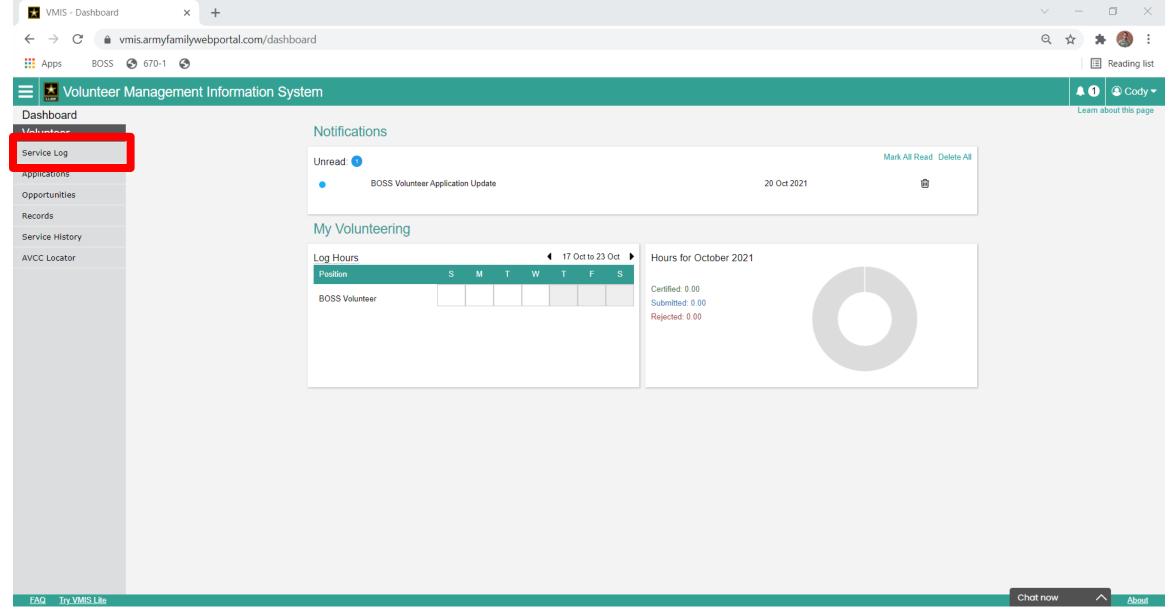

On the left side I will click "Service Log"

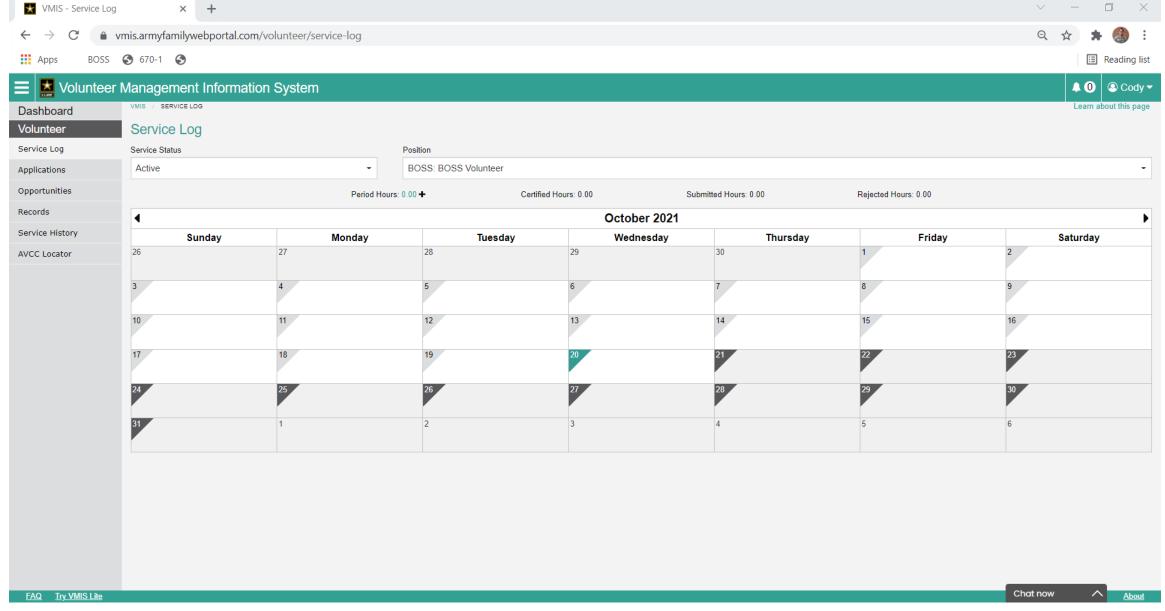

You will see a calendar of the current month populate

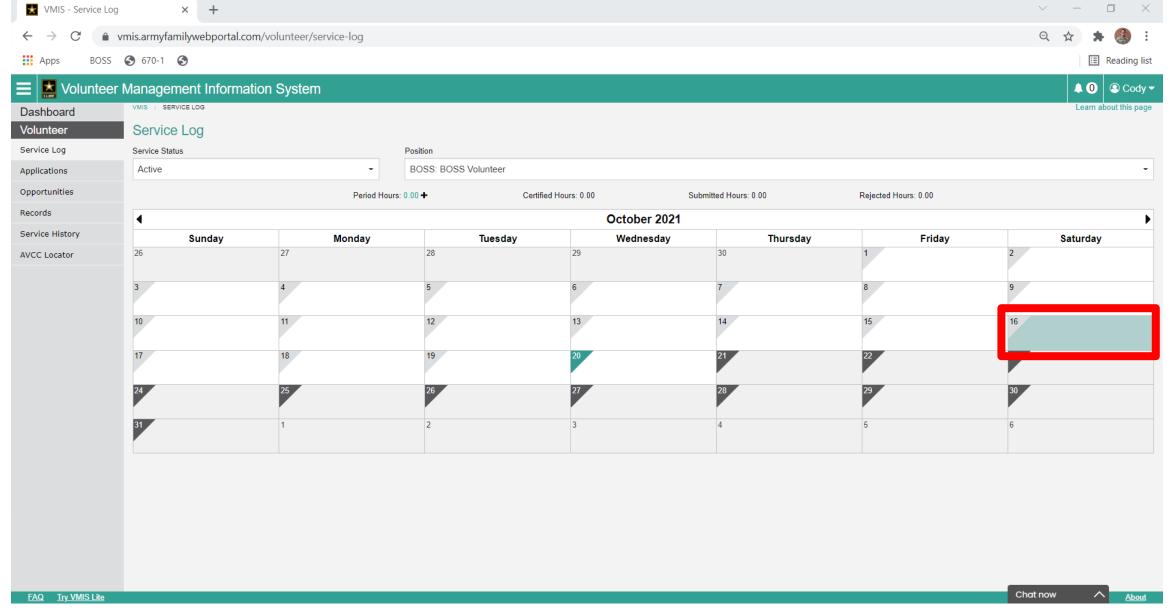

Click the Day that you wish to log your hours for For this tutorial I am going to select the 16<sup>th</sup> of October

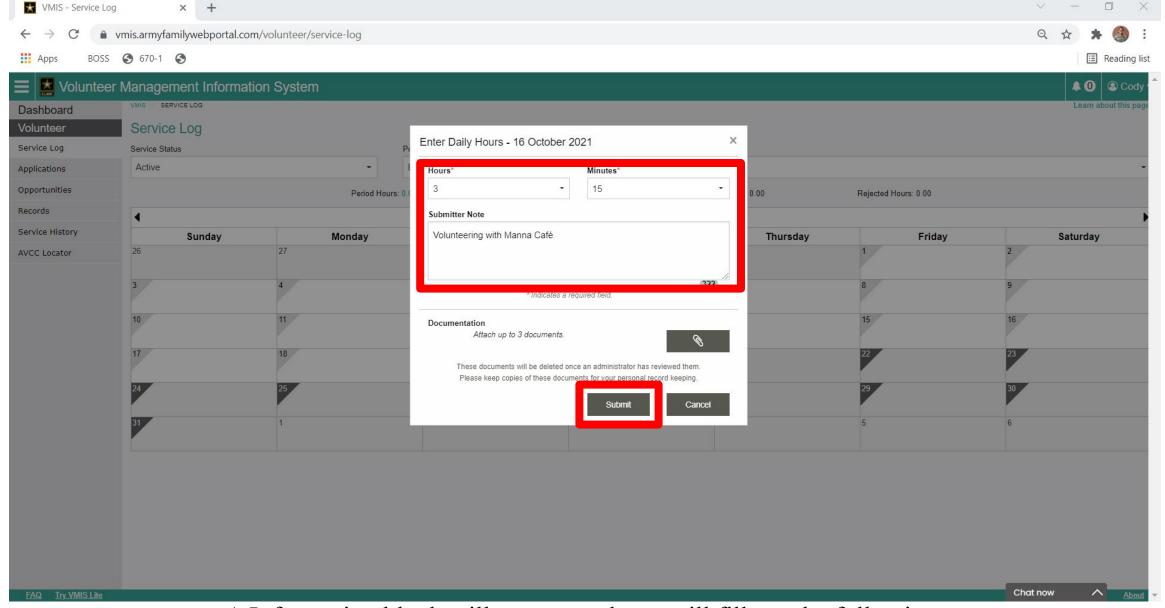

A Information block will pop up and you will fill out the following:

Hours – this is where you can plug in how many hours you volunteered Submitter Note – Leave a note for the BOSS Team so they know what you did that day Click "Submit" once Complete

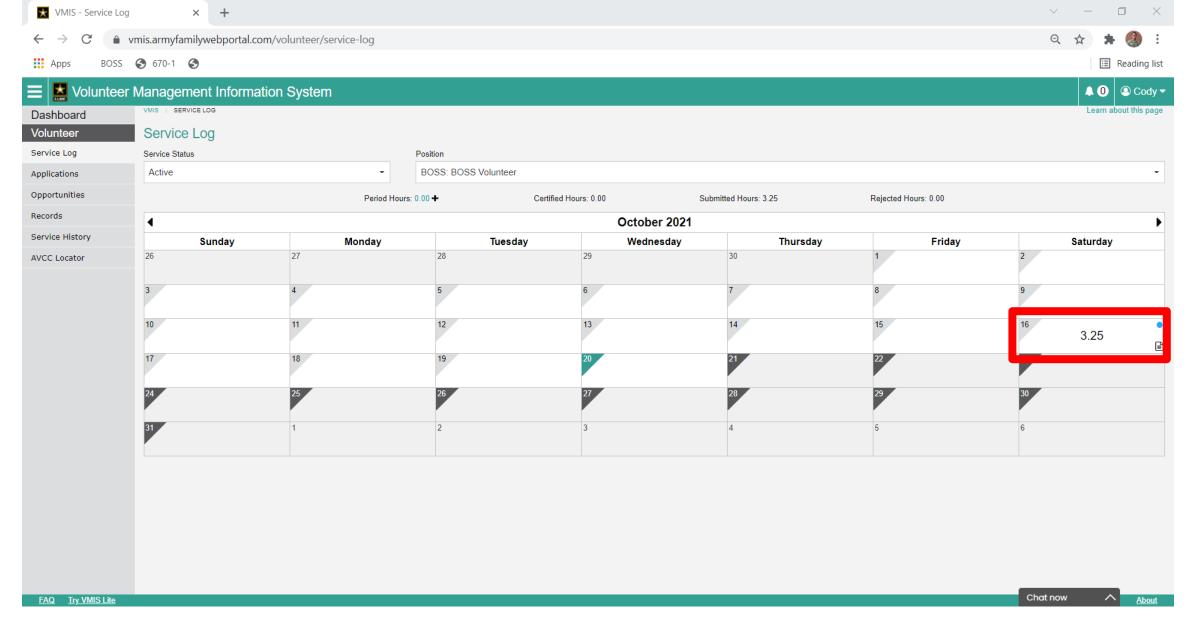

It will take you can to the calendar and you will now see that there are hours on that date, with a blue circle in the top corner of the date. This tells you that those hours are submitted, and pending approval from your BOSS Team

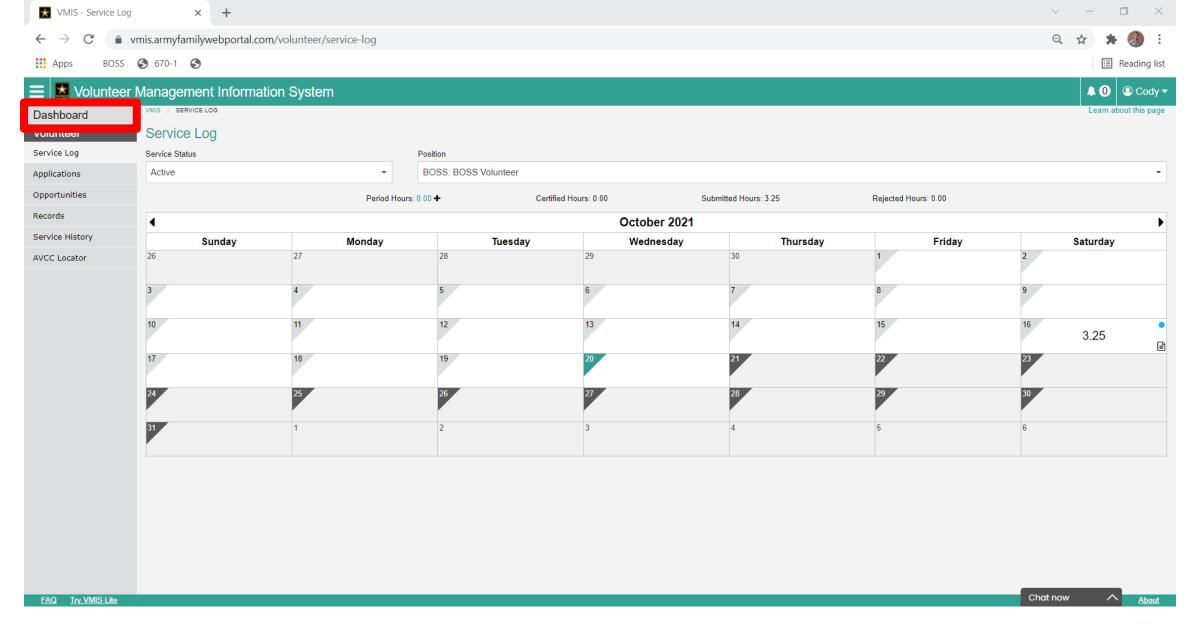

Lets go back to the Dash board, to do this we will just click "dashboard in the top left corner"

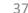

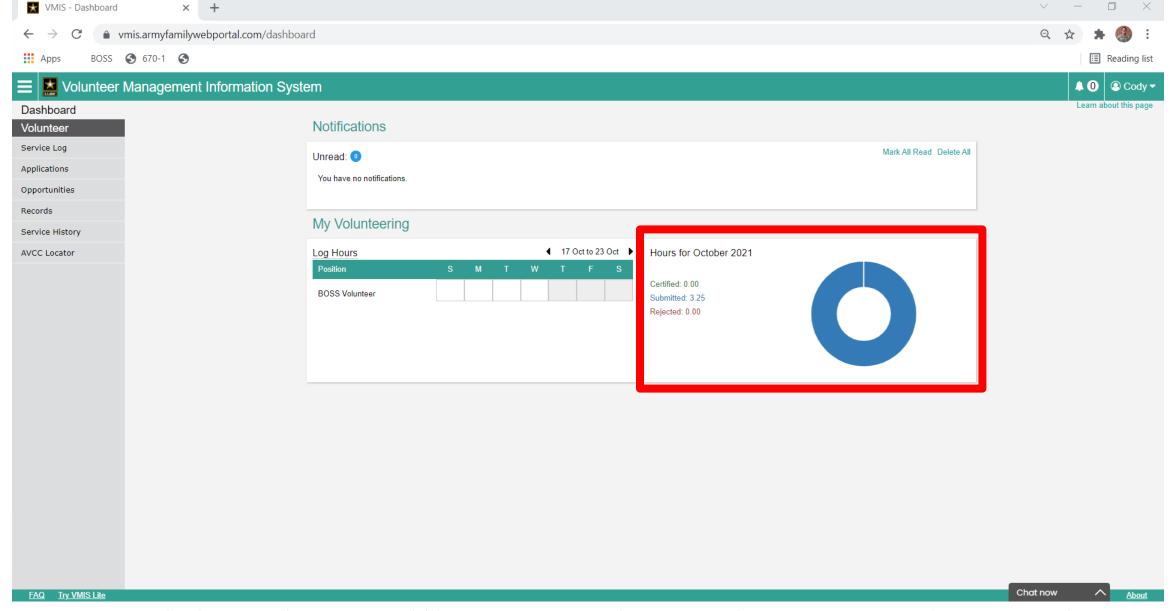

On our Dash board you will now see that under "Hours for October" you see that I have "3.25" under Submitted, which is in blue.

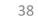

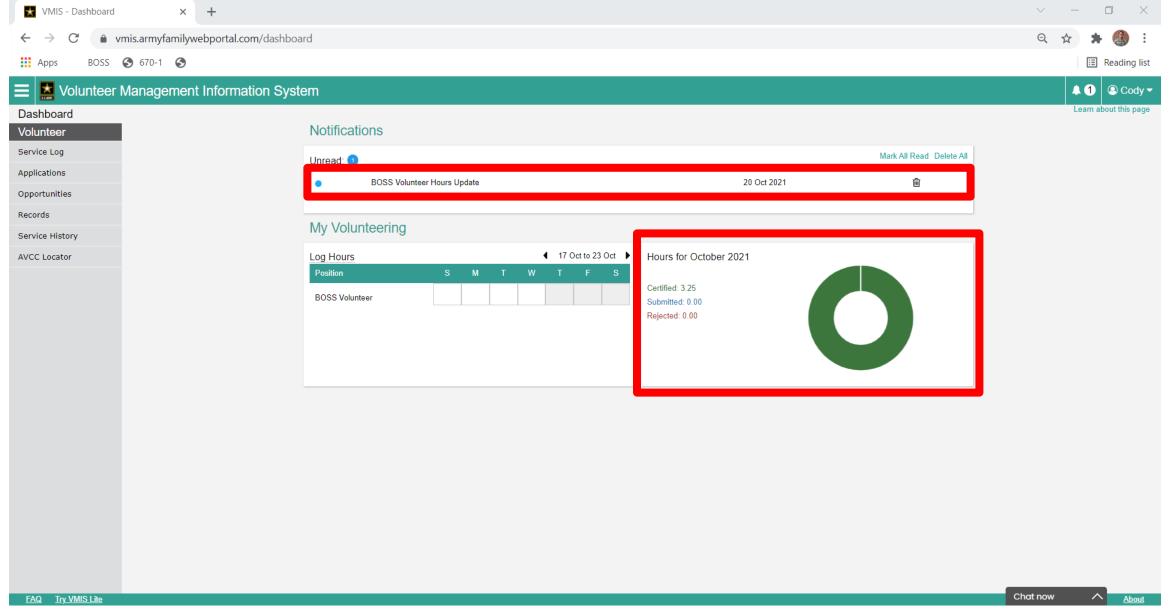

After a few days you will see that you have a new notification that your BOSS Team approved those hours. You will see under the "hours for October" they change from "Submitted (in blue)" to "Certified (in green)" this will tell you that your BOSS Team "Approved" those hours, lets click the Service log and take a look there!

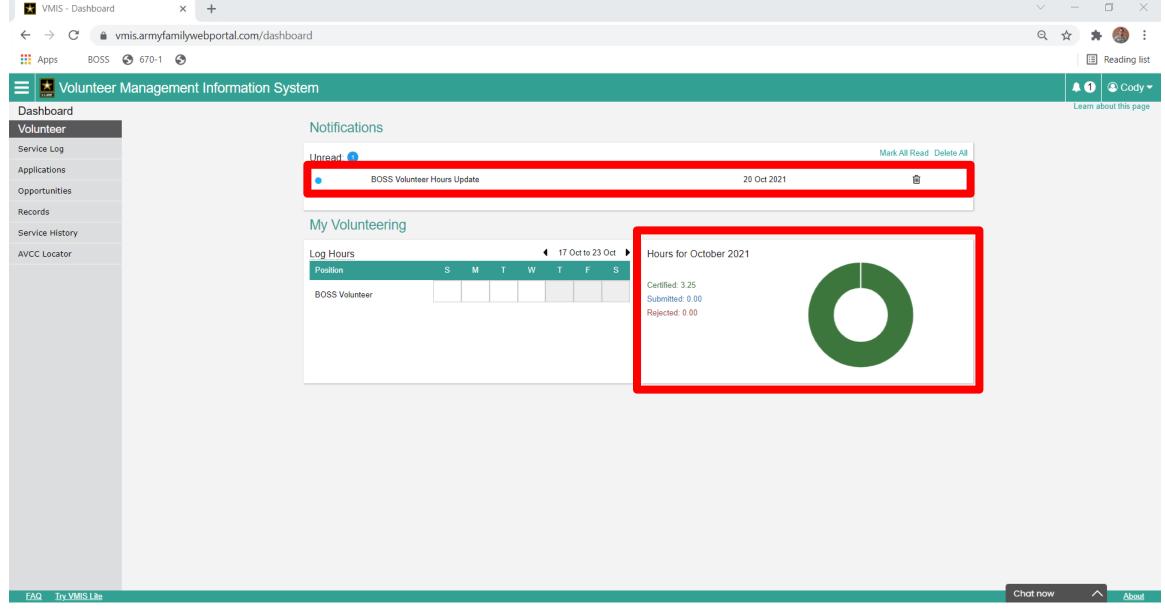

If we now go back to "Service Log" we can see what it looks like there!

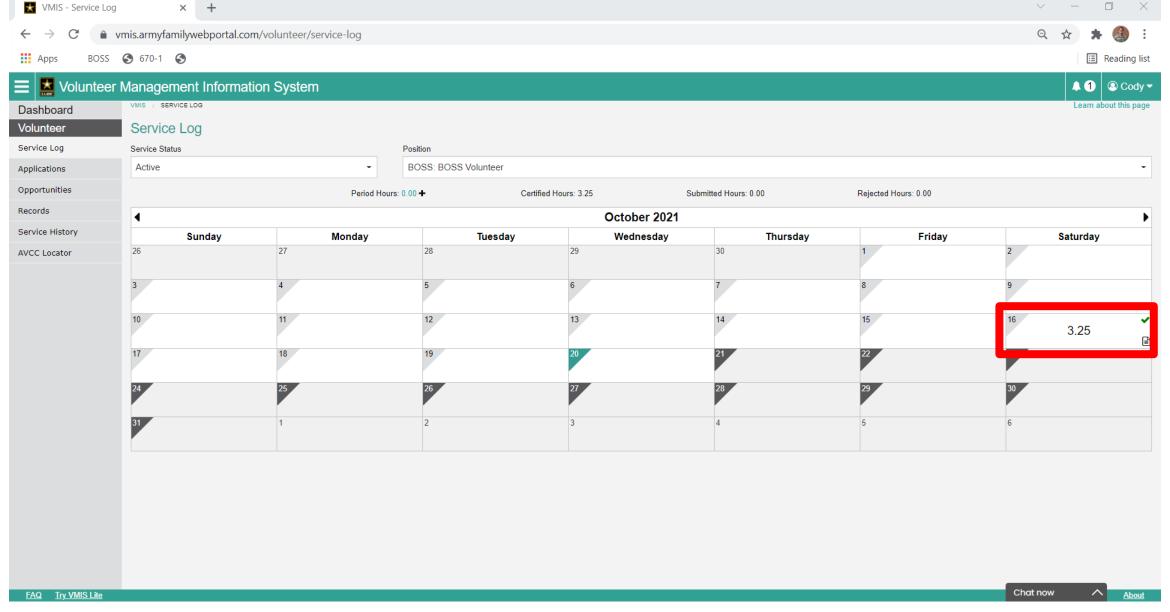

We now notice that under our "16 October" date the Blue Circle has changed to a "Green Checkmark" this is a indicator that your hours have been "Approved/Certified"

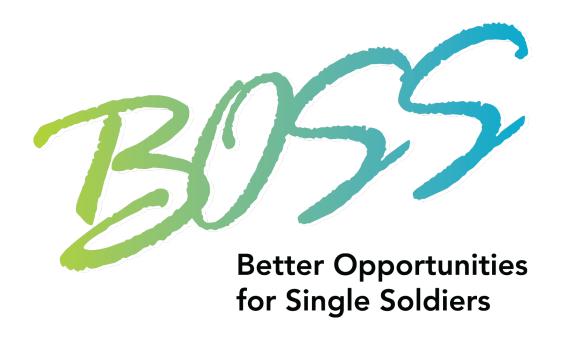

## This Concludes Logging Daily Hours!

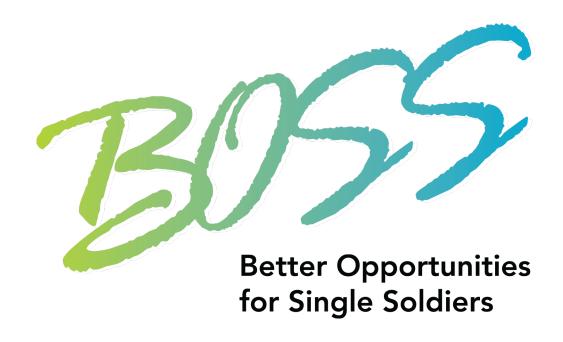

#### Adding Period Hours Hours

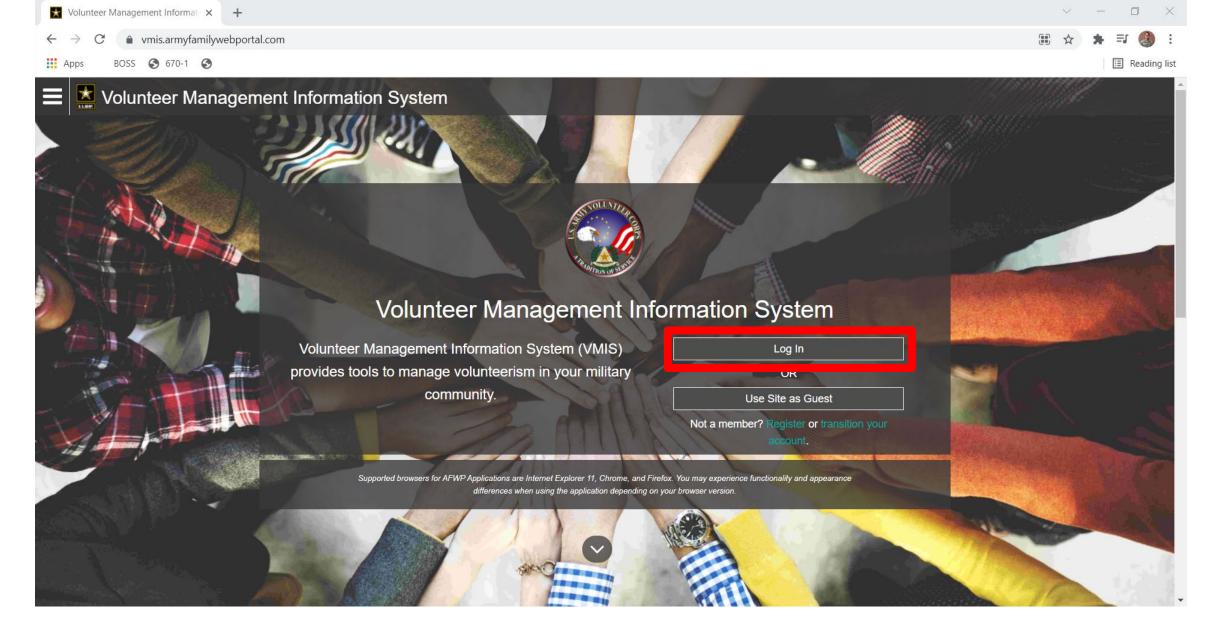

Go to <a href="https://vmis.armyfamilywebportal.com/">https://vmis.armyfamilywebportal.com/</a> and click "Login"

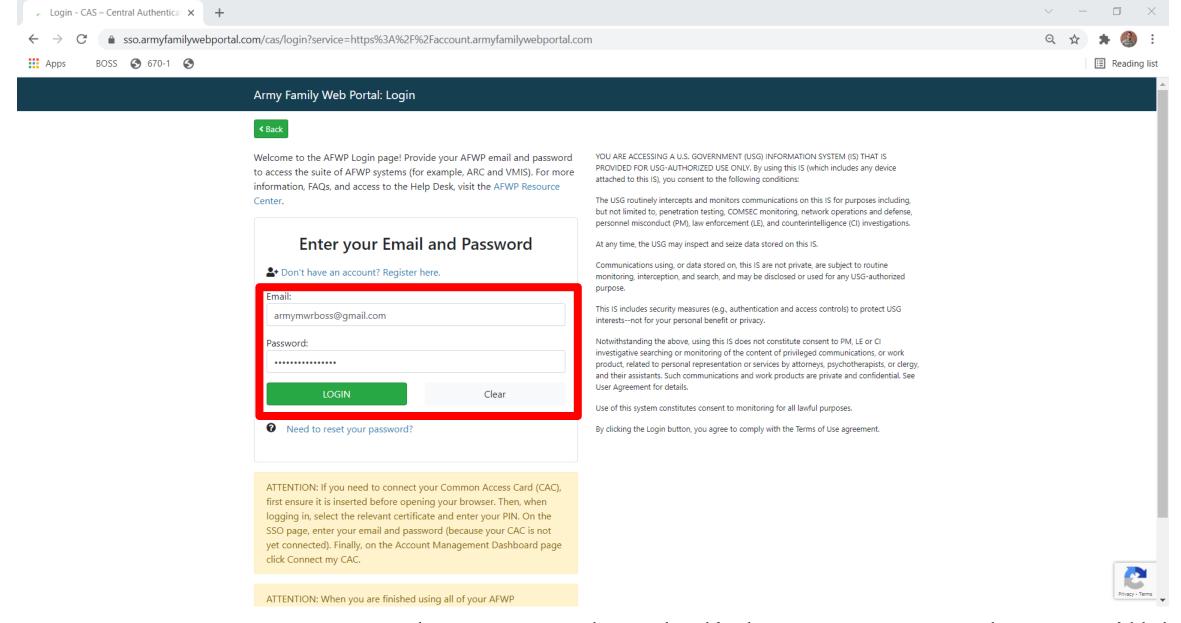

Enter your Username and Password and click "Logon" and you will be directed to your "Dashboard"

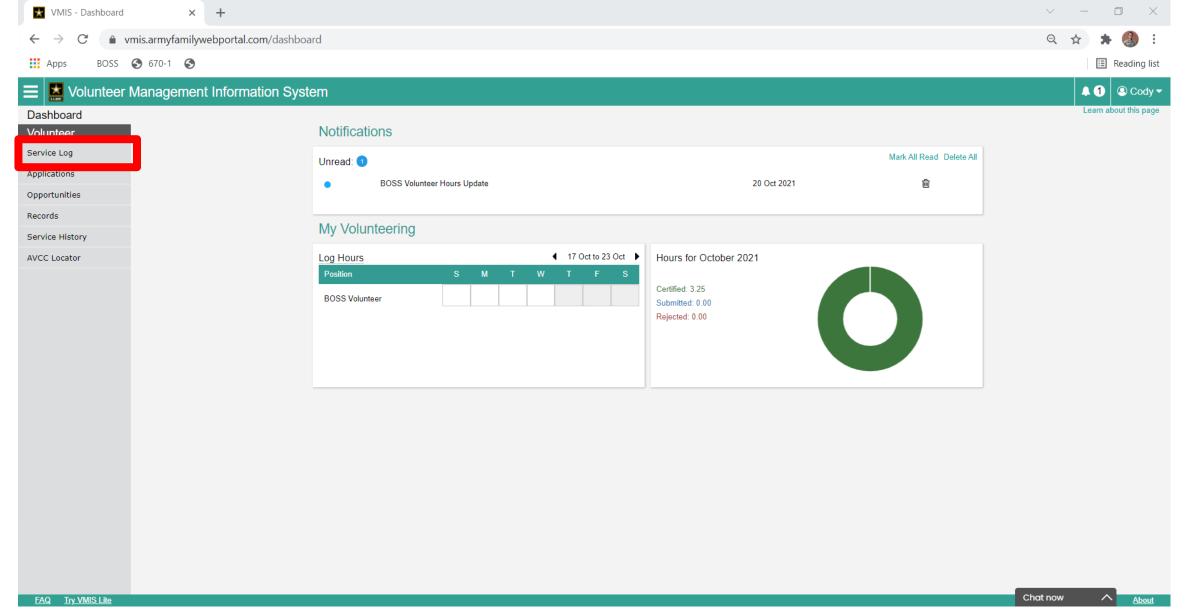

On the left side I will click "Service Log"

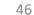

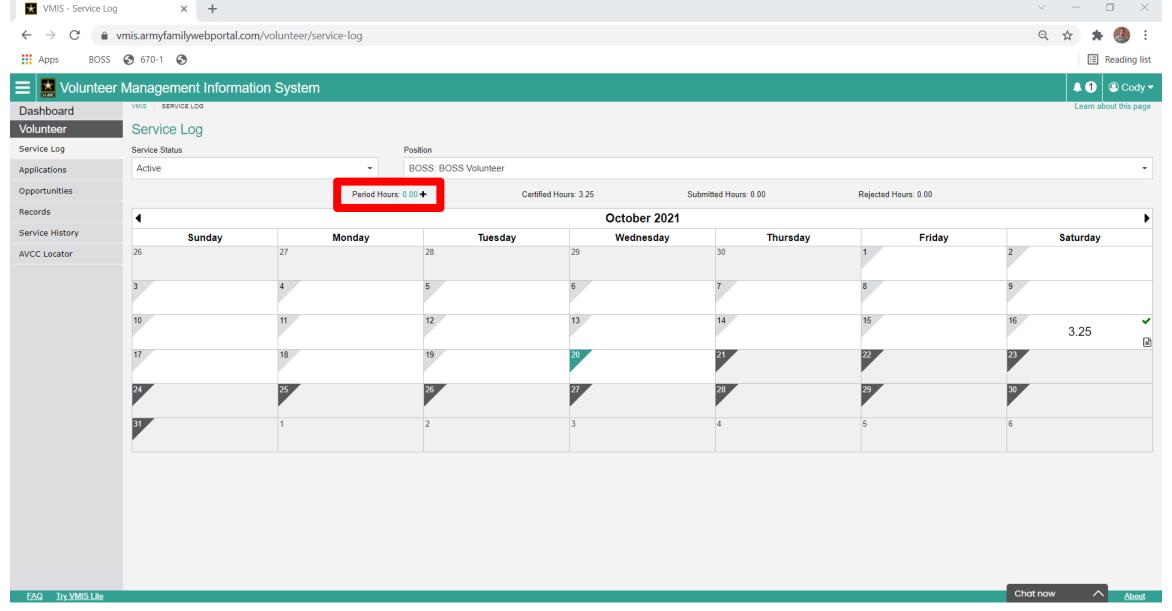

Let's say that for September, I forgot to add hours for a few different hours. The VMIS System will not allow you to log hours for the previous month, as there is a cut off. So we are going to have to "log a period"

On our Calendar, you will see "Period" with a (+) next to it. We are going to click the +

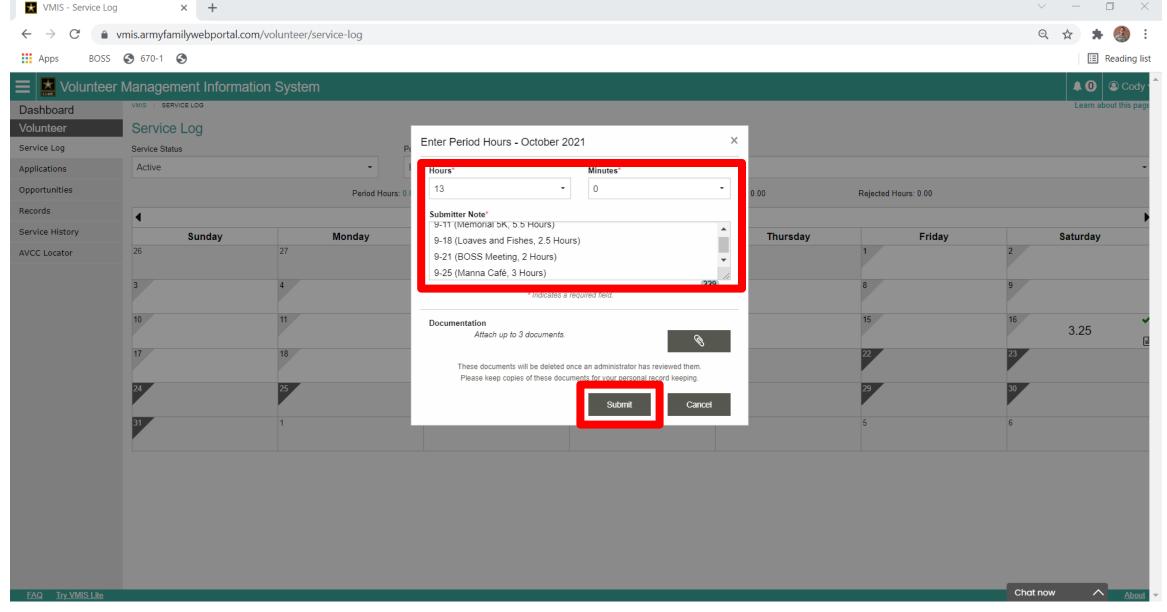

A Information block will pop up and you will fill out the following:

Hours – this is where you can plug in how many hours you volunteered Submitter Note – Leave a note for the BOSS Team so they know what you did and what date it was. Click "Submit" once Complete

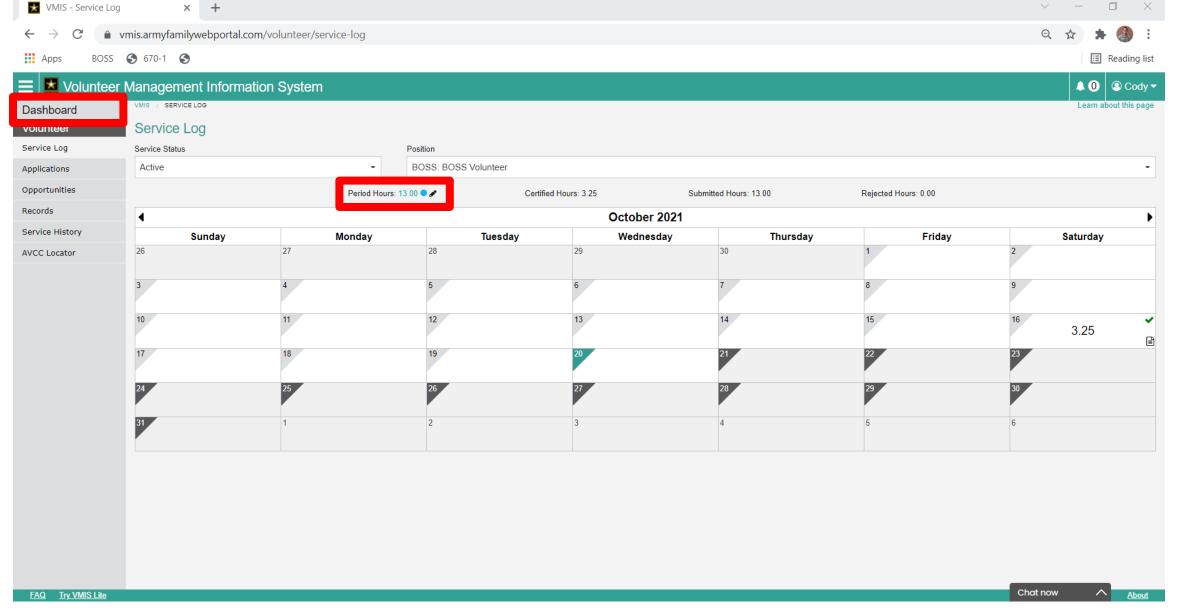

We now see that the "13 Hours" is populated under "Period" Now lets head back to the Dashboard

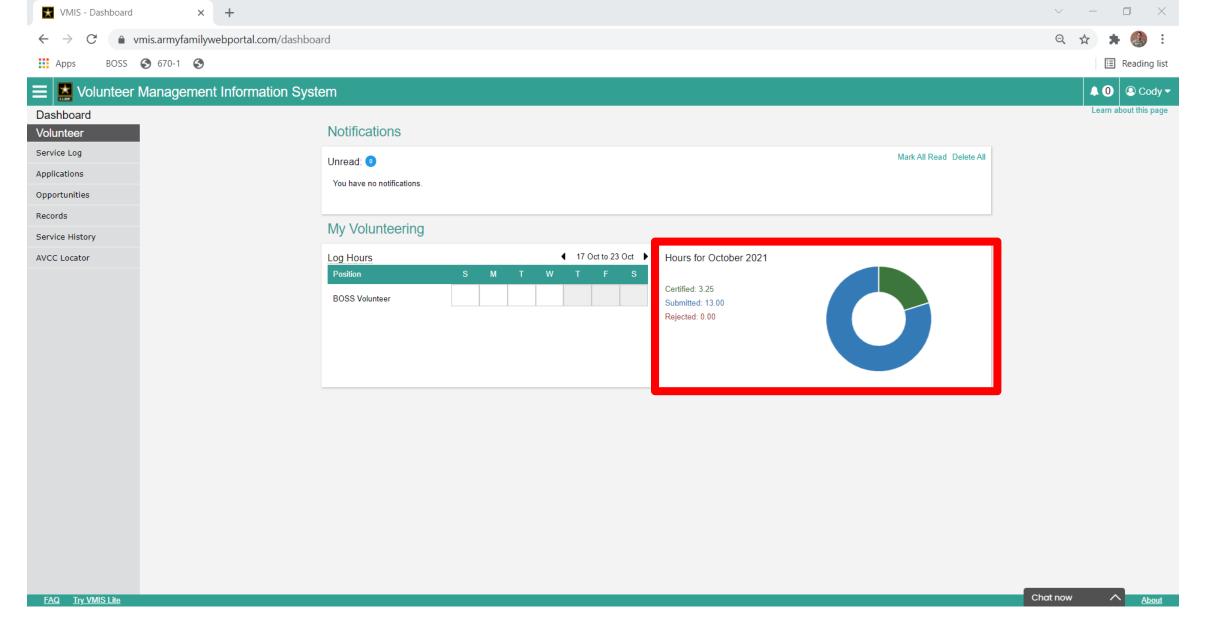

You now see that under "Hours for October 2021" I have a new "Circle" with those "13 hours" under "submitted:

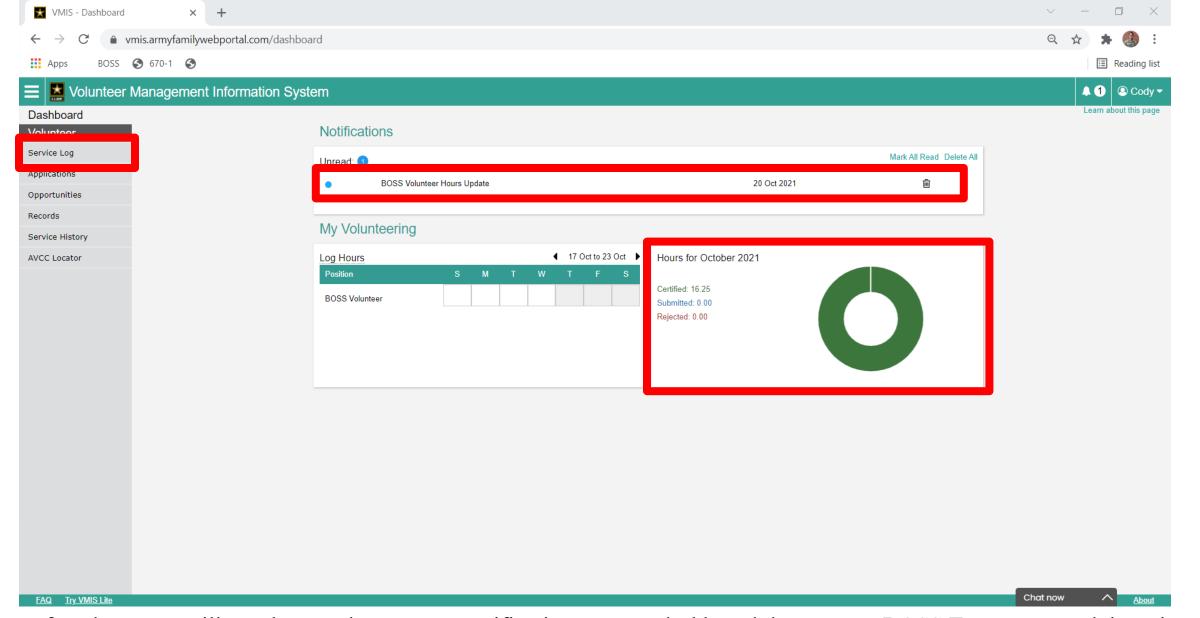

After a few days, you will see that you have a new notification on your dashboard that you are BOSS Team approved those hours. You will see under the "hours for October" they change from "Submitted (in blue)" to "Certified (in green)" this will tell you that your BOSS Team "Approved" those hours, lets click the Service log and take a look there!

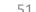

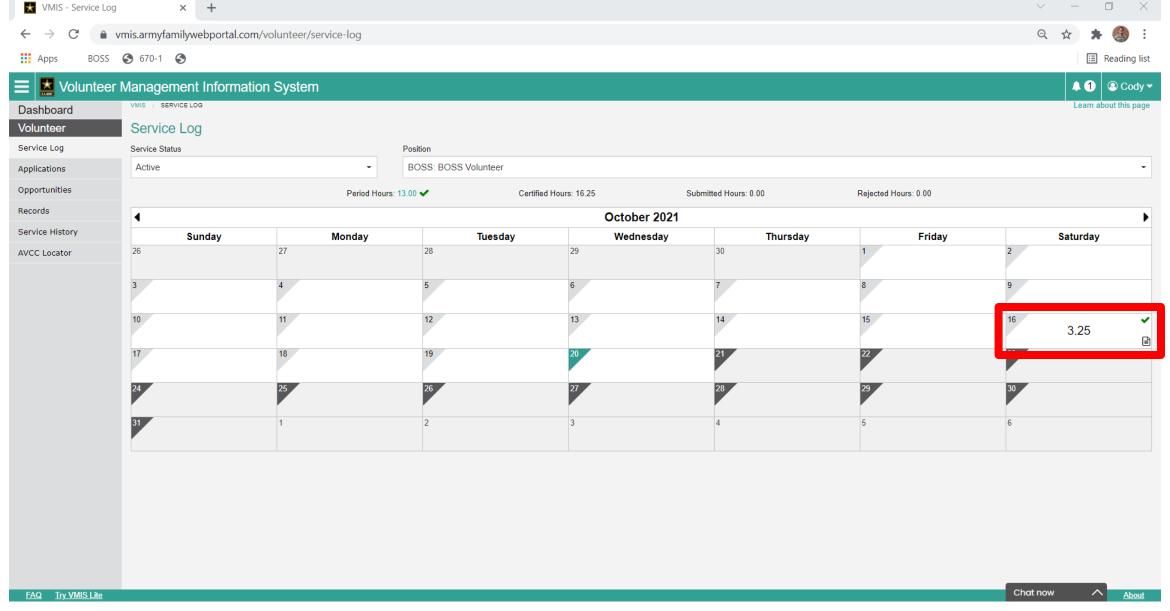

We now notice that under our "Period" date the Blue Circle has changed to a "Green Checkmark" this is an indicator that your hours have been "Approved/Certified"

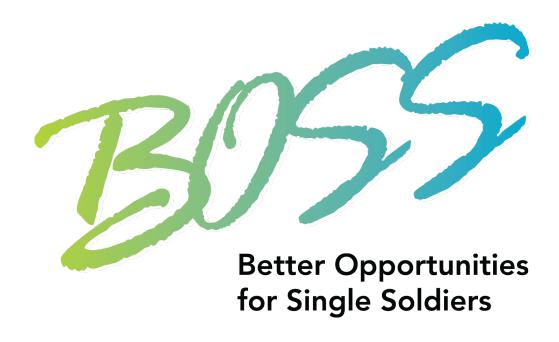

## This Concludes Logging Period Hours!

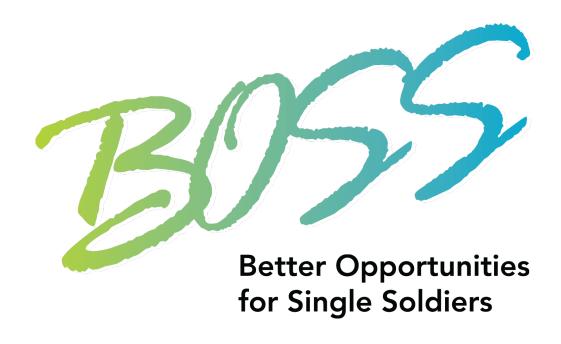

#### Pulling Hours History Report

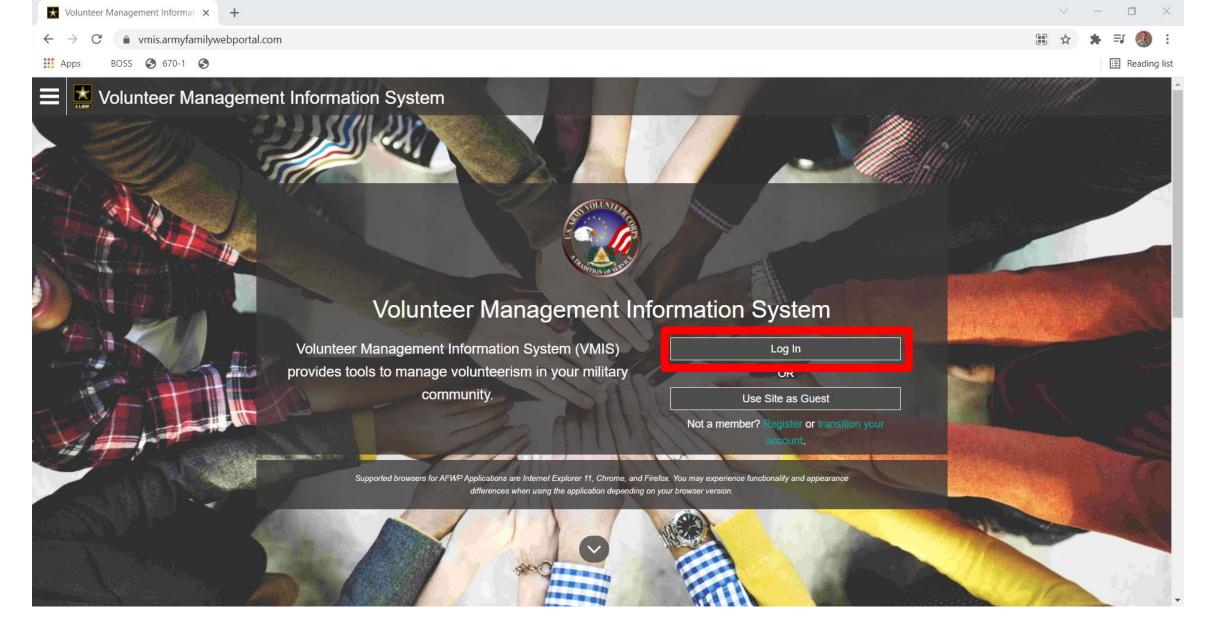

Go to <a href="https://vmis.armyfamilywebportal.com/">https://vmis.armyfamilywebportal.com/</a> and click "Login"

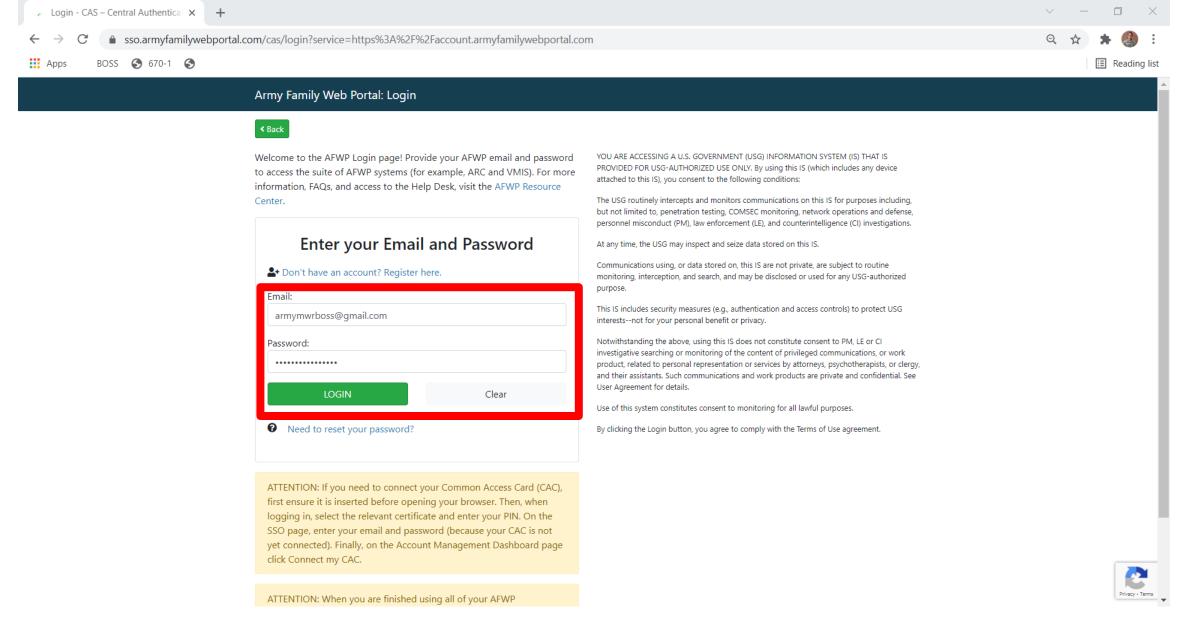

Enter your Username and Password and click "Logon" and you will be directed to your "Dashboard"

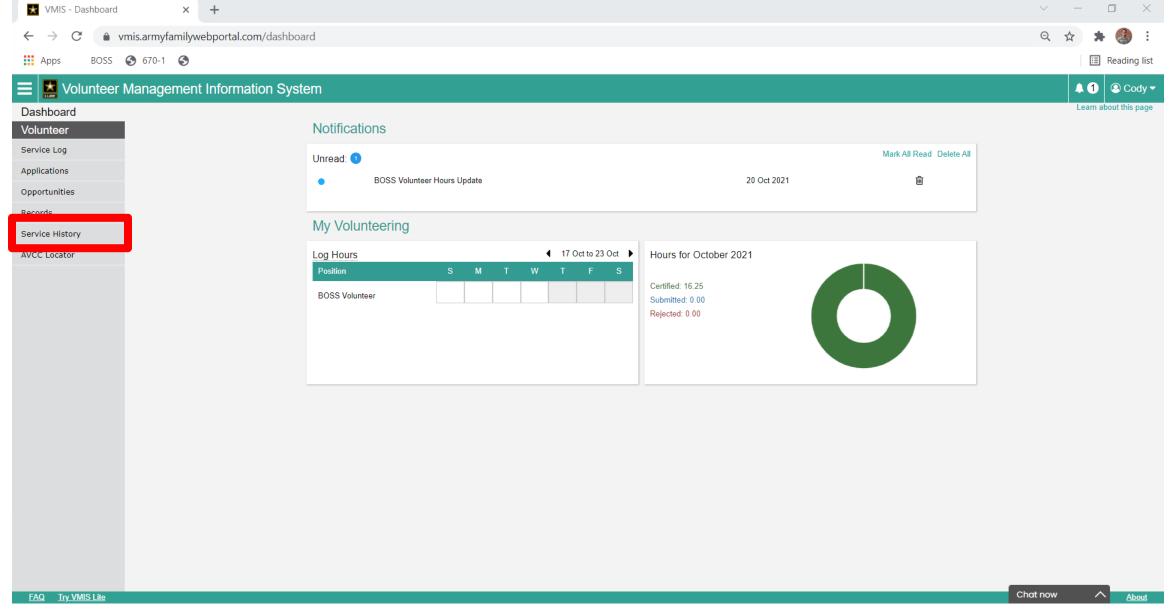

Click "Service History" on the left Side

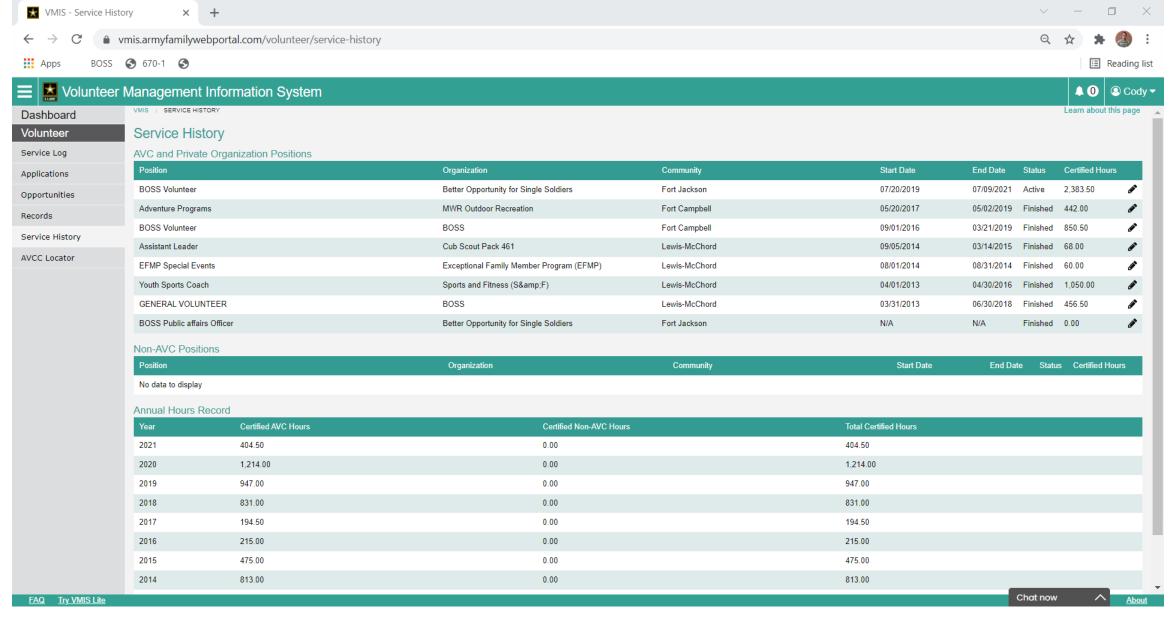

Here you will see all of your hour's history populate. If you need to show your hours history, we are going to scroll to the bottom

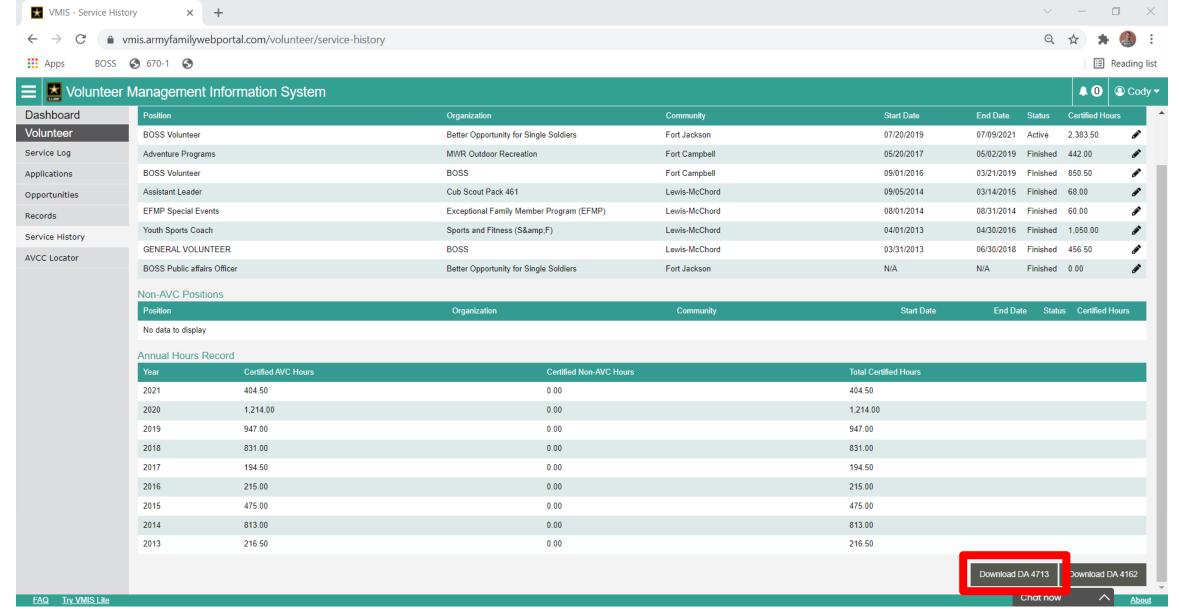

Click "Download DA 4162"

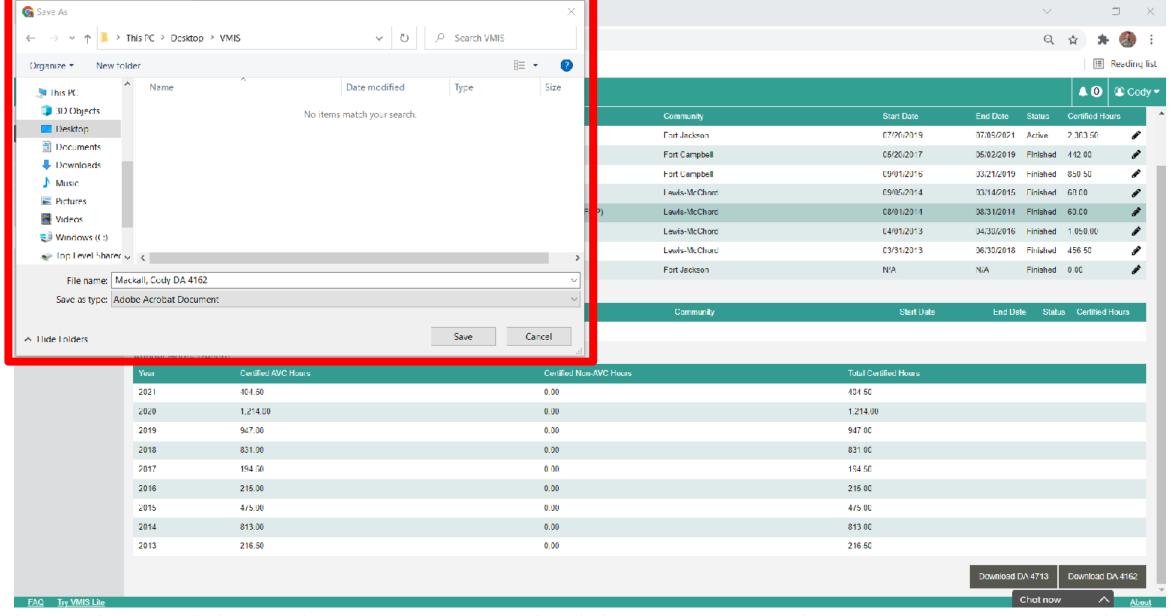

Select the Folder where you would like to Save the Document, and Click Save

| _ |   |
|---|---|
| 6 | n |
| U | U |

| File Edit View E-Sign |                                                                                                    |                                                                                                    |                                                                                                    |                                                                                                    |                                                                                                    |   |                                                                                       |
|-----------------------|----------------------------------------------------------------------------------------------------|----------------------------------------------------------------------------------------------------|----------------------------------------------------------------------------------------------------|----------------------------------------------------------------------------------------------------|----------------------------------------------------------------------------------------------------|---|---------------------------------------------------------------------------------------|
| Home Tools            | Mackall, Cody DA 4 ×                                                                                                    |                                                                                                    |                                                                                                    |                                                                                                    |                                                                                                    |   | [4]                                                                                   |
|                       | ⊠ @                                                                                                    | ① <u>2</u> /2                                                                                                    | → 56.6%                                                                                                    |                                                                                                    |                                                                                                    |   |                                                                                       |
|                       | For use of this form, see / PRIV  AUTHORITY: 5 USC Section 301, Depart Regulation 030-1, Army C PRINCIPAL PURPOSE: To record essential backy assignments. To maintain None. The Slanket Routine Records Notices apply to 1 Voluntary, However, failule 1 and a duplicate will be maintained at the organization open request of the volunteer.  1. NAME OF VOLUNTEER (Last, FPST, Mill MaCKall), Cody, A 3. EMAIL ADDRESS CODY, a. MacKall, CODY, A 3. EMAIL ADDRESS CODY, a. MacKall, MORKER 1. HOWER S. A. HOMBER 3. HOMBER 3. HOMBER 3. SPONSOR NAME | ire to provide the requested information may exclude you from participating in vice Volunter Program.  the original of this record will be furnished for the personal file of the volunteer east three years. In case of transfer, a duplicate record will be furnished to the 2. HOME ADDRESS /Street. Chv. State and ZIP Code)  5. SEX.  5. DATE OF BIRTH (YYYYMM/IDD)  1992-08-10  77b. SPONSOR UNIT ADDRESS  E. Family members of service members should indicate the branch of service are provided in the provided in th | 18. POSITIONS START DATE (YYYYMMOD) 2019-07-22 2017-05-22 2016-09-01 2013-03-31 2013-04-01 2014-09-05 2014-08-01 18. AWANDSA START DATE (YYYYMMOD)  17. TRAININS DATE (YYYYMMOD) | TYPE OF POSITION  BOSS Volunteer Adventure Programs BOSS Volunteer GENERAL VOLUNTEER Youth Sports Coach Assistant Leader EFMP Special Events TYPE OF AWARD  TYPE OF TRAINING | END DATE (YYYMMCD) 2021-07-09 2019-05-02 2019-03-21 2018-06-30 2016-04-30 2015-03-14 2014-08-31  PRESENTED AT |   | Search tools  Certificates  Prepare Form  Edit PDF  Fill & Sign  More Tools           |
|                       | DA FORM 4162, JUL 2003 (REPLICA)                                                                                                    | Page 1 of 2                                                                                                    | YEAR 2021<br>HOURS 404.<br>19a, SIGNATUR                                                                                                    | RAMINUL HOUR RECORD  2020 2019 2018 2017 2016 2015 2014 2013  5 1214 947 831 194.5 215 475 813 216.5  E  Cody A. Wackall  JUL 2003 (REPUCA)                                  | 10b. DATE (YYYYMMDD)<br>20211020<br>Page 2 of 2                                                               |   | Get e-signatures fast  Send PDFs for signing. Recipients sign online without Acrobat. |
|                       | Grand and Sant Sant large Flood                                                                                                    | Page 102                                                                                                    |                                                                                                    |                                                                                                    | · · · ·                                                                                                    | V | Request Signatures                                                                    |

Find your DA 4162 and open it, print it and you will sign the bottom of the second page.

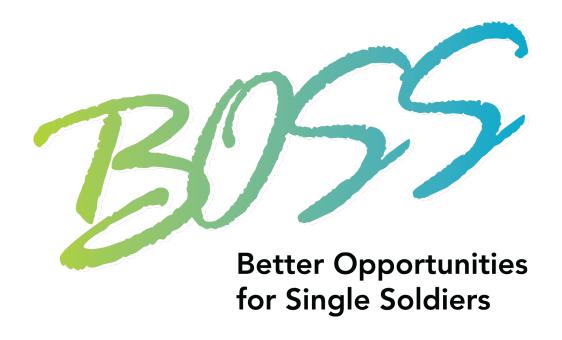

# This Concludes Pulling Hours History Report